**Resource Management and Oracle® Solaris Zones Developer's Guide**

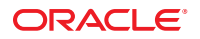

Part No: 821–1499–10 November 2011

Copyright © 2004, 2011, Oracle and/or its affiliates. All rights reserved.

This software and related documentation are provided under a license agreement containing restrictions on use and disclosure and are protected by intellectual property laws. Except as expressly permitted in your license agreement or allowed by law, you may not use, copy, reproduce, translate, broadcast, modify, license, transmit, distribute, exhibit, perform, publish or display any part, in any form, or by any means. Reverse engineering, disassembly, or decompilation of this software, unless required by law for interoperability, is prohibited.

The information contained herein is subject to change without notice and is not warranted to be error-free. If you find any errors, please report them to us in writing.

If this is software or related documentation that is delivered to the U.S. Government or anyone licensing it on behalf of the U.S. Government, the following notice is applicable:

#### U.S. GOVERNMENT RIGHTS

Programs, software, databases, and related documentation and technical data delivered to U.S. Government customers are "commercial computer software" or "commercial technical data" pursuant to the applicable Federal Acquisition Regulation and agency-specific supplemental regulations. As such, the use, duplication, disclosure, modification, and adaptation shall be subject to the restrictions and license terms set forth in the applicable Government contract, and, to the extent applicable by the terms of the Government contract, the additional rights set forth in FAR 52.227-19, Commercial Computer Software License (December 2007). Oracle America, Inc., 500 Oracle Parkway, Redwood City, CA 94065.

This software or hardware is developed for general use in a variety of information management applications. It is not developed or intended for use in any inherently dangerous applications, including applications that may create a risk of personal injury. If you use this software or hardware in dangerous applications, then you shall be responsible to take all appropriate fail-safe, backup, redundancy, and other measures to ensure its safe use. Oracle Corporation and its affiliates disclaim any liability for any damages caused by use of this software or hardware in dangerous applications.

Oracle and Java are registered trademarks of Oracle and/or its affiliates. Other names may be trademarks of their respective owners.

Intel and Intel Xeon are trademarks or registered trademarks of Intel Corporation. All SPARC trademarks are used under license and are trademarks or registered trademarks of SPARC International, Inc. AMD, Opteron, the AMD logo, and the AMD Opteron logo are trademarks or registered trademarks of Advanced Micro Devices. UNIX is a registered trademark of The Open Group.

This software or hardware and documentation may provide access to or information on content, products, and services from third parties. Oracle Corporation and its affiliates are not responsible for and expressly disclaim all warranties of any kind with respect to third-party content, products, and services. Oracle Corporation and its affiliates will not be responsible for any loss, costs, or damages incurred due to your access to or use of third-party content, products, or services.

Ce logiciel et la documentation qui l'accompagne sont protégés par les lois sur la propriété intellectuelle. Ils sont concédés sous licence et soumis à des restrictions d'utilisation et de divulgation. Sauf disposition de votre contrat de licence ou de la loi, vous ne pouvez pas copier, reproduire, traduire, diffuser, modifier, breveter, transmettre, distribuer, exposer, exécuter, publier ou afficher le logiciel, même partiellement, sous quelque forme et par quelque procédé que ce soit. Par ailleurs, il est interdit de procéder à toute ingénierie inverse du logiciel, de le désassembler ou de le décompiler, excepté à des fins d'interopérabilité avec des logiciels tiers ou tel que prescrit par la loi.

Les informations fournies dans ce document sont susceptibles de modification sans préavis. Par ailleurs, Oracle Corporation ne garantit pas qu'elles soient exemptes d'erreurs et vous invite, le cas échéant, à lui en faire part par écrit.

Si ce logiciel, ou la documentation qui l'accompagne, est concédé sous licence au Gouvernement des Etats-Unis, ou à toute entité qui délivre la licence de ce logiciel ou l'utilise pour le compte du Gouvernement des Etats-Unis, la notice suivante s'applique :

U.S. GOVERNMENT RIGHTS. Programs, software, databases, and related documentation and technical data delivered to U.S. Government customers are "commercial computer software" or "commercial technical data" pursuant to the applicable Federal Acquisition Regulation and agency-specific supplemental regulations. As such, the use, duplication, disclosure, modification, and adaptation shall be subject to the restrictions and license terms set forth in the applicable Government contract, and, to the extent applicable by the terms of the Government contract, the additional rights set forth in FAR 52.227-19, Commercial Computer Software License (December 2007). Oracle America, Inc., 500 Oracle Parkway, Redwood City, CA 94065.

Ce logiciel ou matériel a été développé pour un usage général dans le cadre d'applications de gestion des informations. Ce logiciel ou matériel n'est pas conçu ni n'est destiné à être utilisé dans des applications à risque, notamment dans des applications pouvant causer des dommages corporels. Si vous utilisez ce logiciel ou matériel dans le cadre d'applications dangereuses, il est de votre responsabilité de prendre toutes les mesures de secours, de sauvegarde, de redondance et autres mesures nécessaires à son utilisation dans des conditions optimales de sécurité. Oracle Corporation et ses affiliés déclinent toute responsabilité quant aux dommages causés par l'utilisation de ce logiciel ou matériel pour ce type d'applications.

Oracle et Java sont des marques déposées d'Oracle Corporation et/ou de ses affiliés.Tout autre nom mentionné peut correspondre à des marques appartenant à d'autres propriétaires qu'Oracle.

AMD, Opteron, le logo AMD et le logo AMD Opteron sont des marques ou des marques déposées d'Advanced Micro Devices. Intel et Intel Xeon sont des marques ou des marques déposées d'Intel Corporation. Toutes les marques SPARC sont utilisées sous licence et sont des marques ou des marques déposées de SPARC International, Inc. UNIX est une marque déposée concédé sous license par X/Open Company, Ltd.

# Contents

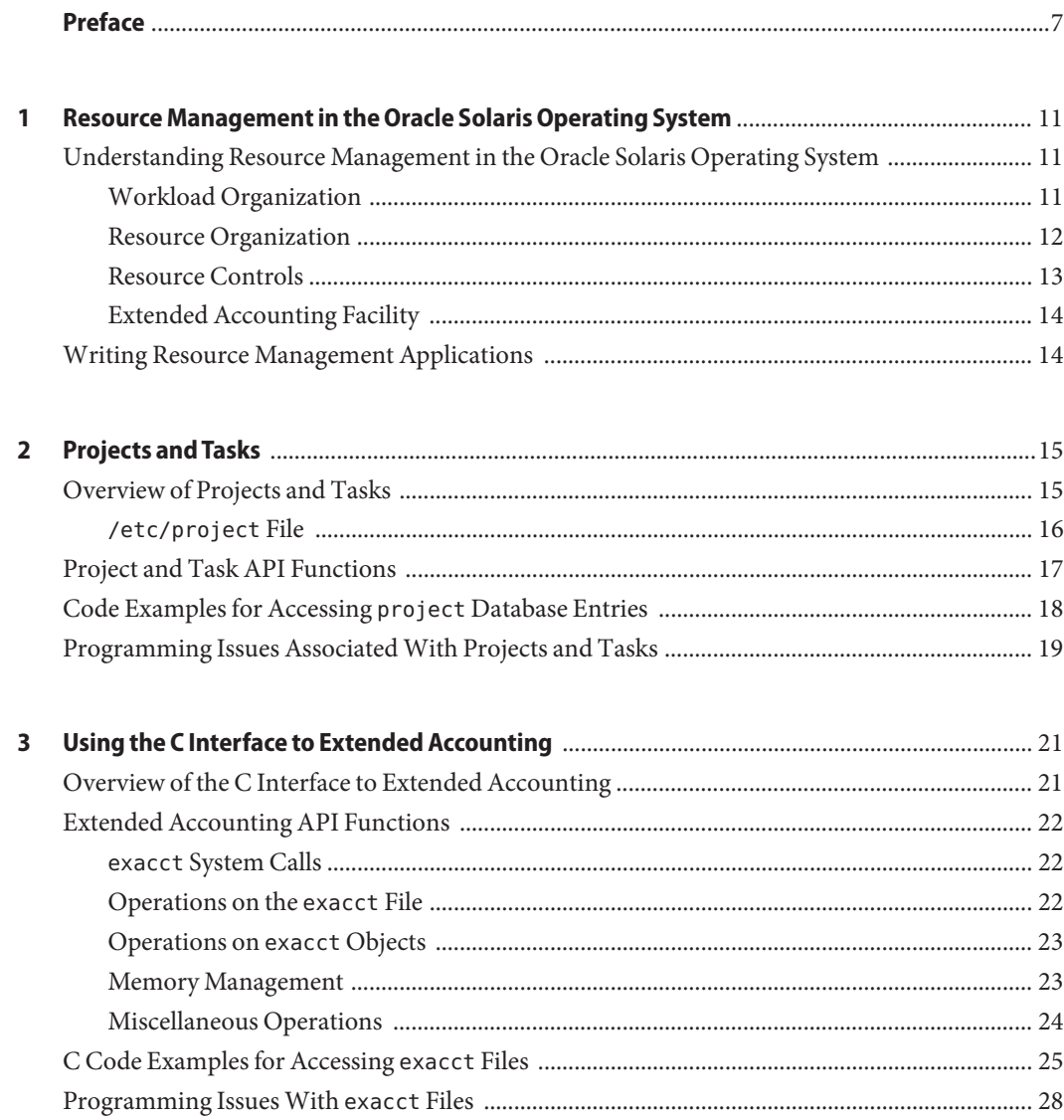

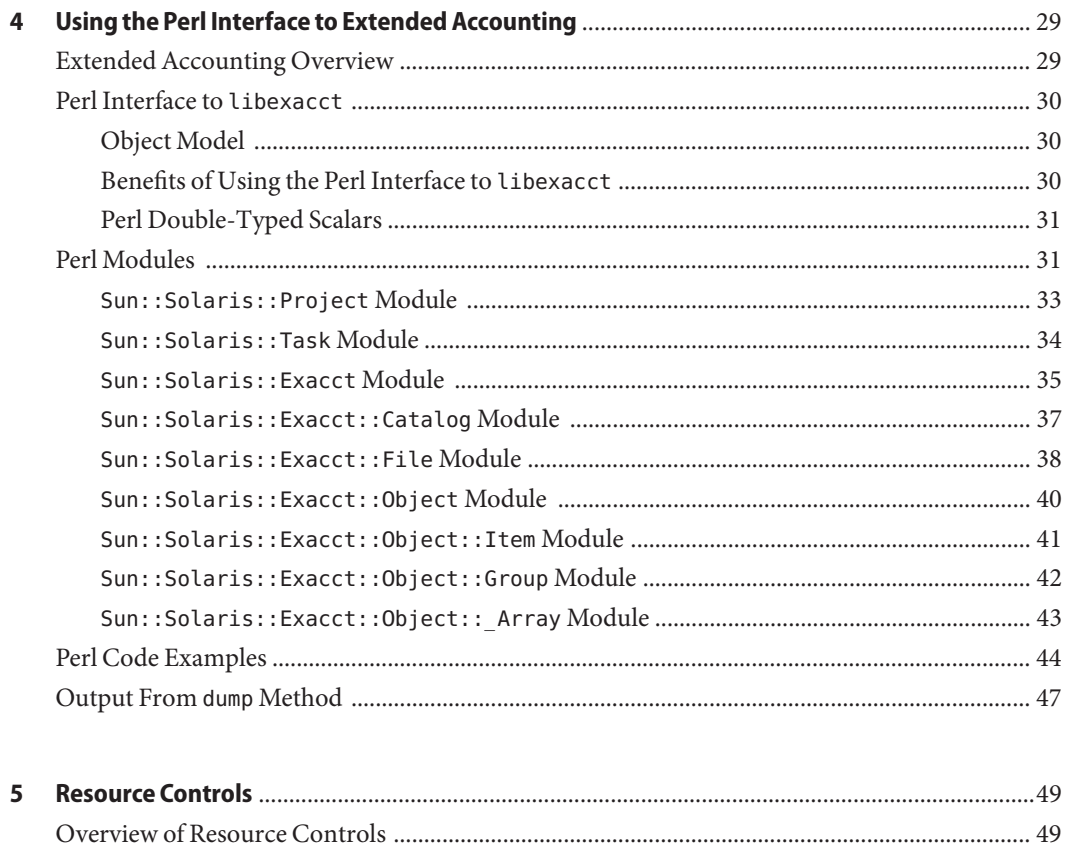

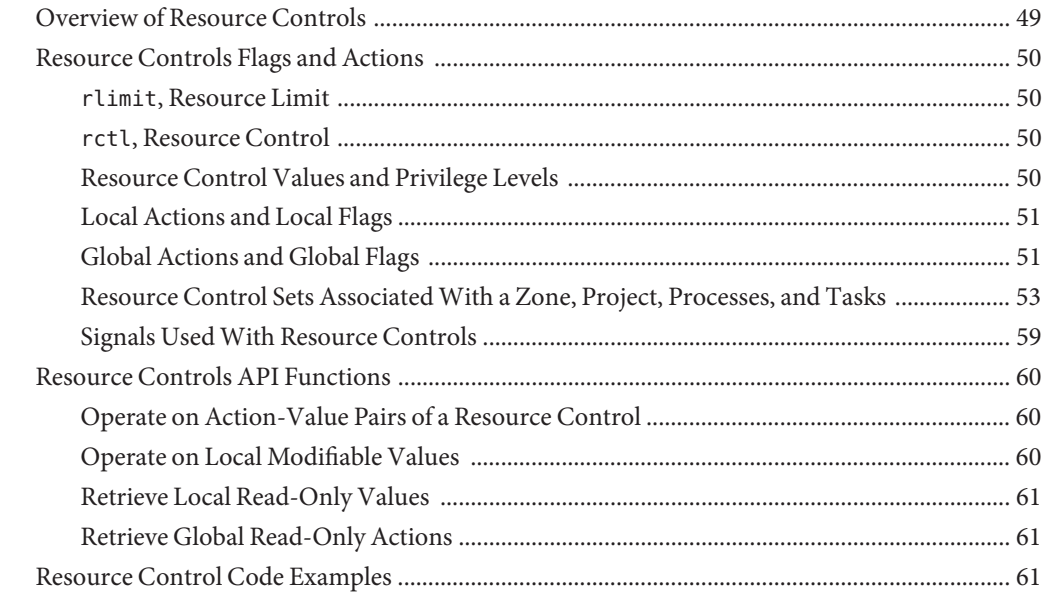

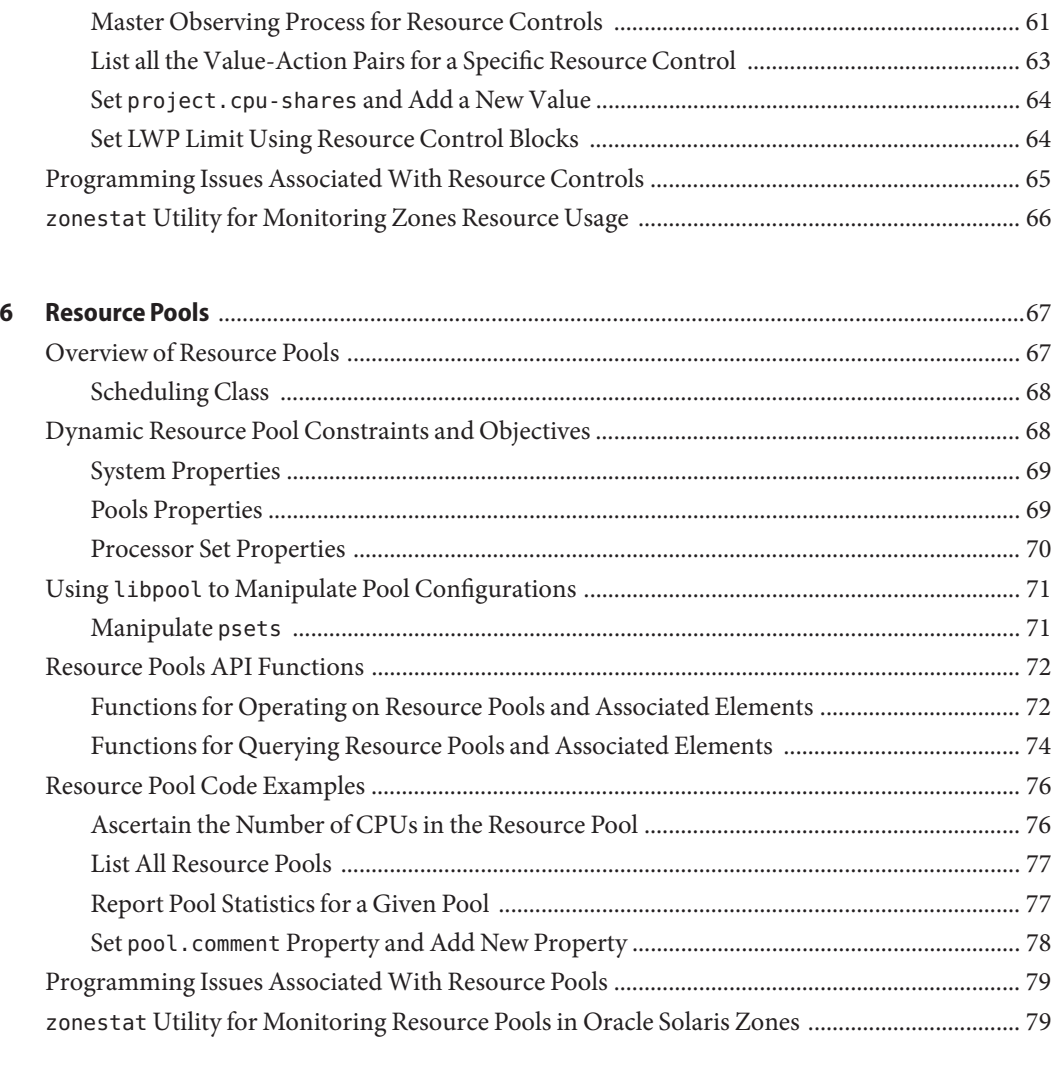

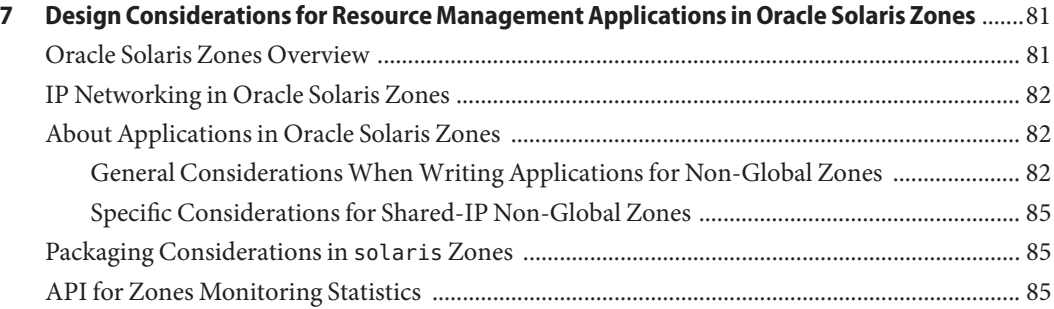

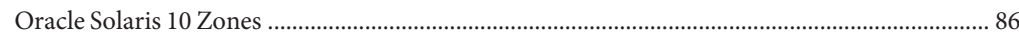

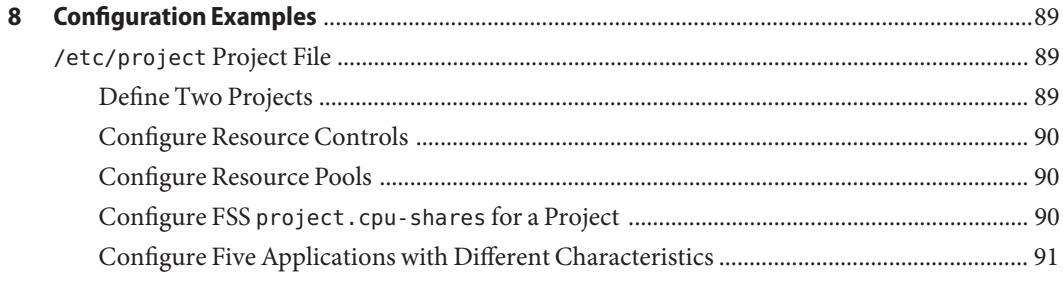

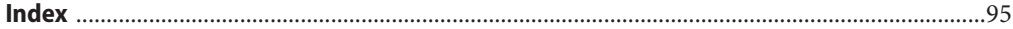

## <span id="page-6-0"></span>Preface

This guide describes how to write applications that partition and manage system resources and discusses which APIs to use. This book provides programming examples and a discussion of programming issues to consider when writing an application.

#### **Who Should Use This Book**

This book is for application developers and ISVs who write applications that control or monitor operating system resources on the Oracle Solaris 11 release.

#### **Before You Read This Book**

For a detailed overview of resource management and Oracle Solaris Zones, see the *[Oracle](http://www.oracle.com/pls/topic/lookup?ctx=E19963&id=SYSADRM) [Solaris Administration: Oracle Solaris Zones, Oracle Solaris 10 Zones, and Resource](http://www.oracle.com/pls/topic/lookup?ctx=E19963&id=SYSADRM) [Management](http://www.oracle.com/pls/topic/lookup?ctx=E19963&id=SYSADRM)*.

#### **How This Book Is Organized**

This guide is organized as follows:

[Chapter 1, "Resource Management in the Oracle Solaris Operating System,"](#page-10-0) introduces the Solaris 10 Resource Manager product.

[Chapter 2, "Projects and Tasks,"](#page-14-0) provides information about the projects and tasks facilities.

[Chapter 3, "Using the C Interface to Extended Accounting,"](#page-20-0) describes the C interface to the extended accounting facility.

[Chapter 4, "Using the Perl Interface to Extended Accounting,"](#page-28-0) describes the Perl interface to the extended accounting facility.

[Chapter 5, "Resource Controls,"](#page-48-0) discusses resource controls and their use.

[Chapter 6, "Resource Pools,"](#page-66-0) covers dynamic resource pools.

[Chapter 7, "Design Considerations for Resource Management Applications in Oracle Solaris](#page-80-0) [Zones,"](#page-80-0) describes the precautions that need to be taken for applications to work in Oracle Solaris zones.

[Chapter 8, "Configuration Examples,"](#page-88-0) provides configuration examples for the /etc/project file.

#### **Access to Oracle Support**

Oracle customers have access to electronic support through My Oracle Support. For information, visit <http://www.oracle.com/pls/topic/lookup?ctx=acc&id=info> or visit <http://www.oracle.com/pls/topic/lookup?ctx=acc&id=trs> if you are hearing impaired.

#### **Typographic Conventions**

The following table describes the typographic conventions that are used in this book.

| Typeface  | Meaning                                                                        | Example                                             |
|-----------|--------------------------------------------------------------------------------|-----------------------------------------------------|
| AaBbCc123 | The names of commands, files, and directories,<br>and onscreen computer output | Edit your . login file.                             |
|           |                                                                                | Use 1s - a to list all files.                       |
|           |                                                                                | machine name% you have mail.                        |
| AaBbCc123 | What you type, contrasted with onscreen<br>computer output                     | machine name% su                                    |
|           |                                                                                | Password:                                           |
| aabbcc123 | Placeholder: replace with a real name or value                                 | The command to remove a file is rm<br>filename.     |
| AaBbCc123 | Book titles, new terms, and terms to be<br>emphasized                          | Read Chapter 6 in the User's Guide.                 |
|           |                                                                                | A <i>cache</i> is a copy that is stored<br>locally. |
|           |                                                                                | Do <i>not</i> save the file.                        |
|           |                                                                                | Note: Some emphasized items<br>appear bold online.  |

**TABLE P–1** Typographic Conventions

### **Shell Prompts in Command Examples**

The following table shows the default UNIX system prompt and superuser (root) prompt for shells that are included in the Oracle Solaris OS. Note that the default system prompt that is displayed in command examples varies, depending on the Oracle Solaris release.

**TABLE P–2** Shell Prompts

| Shell                                                  | Prompt        |
|--------------------------------------------------------|---------------|
| Bash shell, Korn shell, and Bourne shell               | \$            |
| Bash shell, Korn shell, and Bourne shell for superuser | #             |
| C shell                                                | machine name% |
| C shell for superuser                                  | machine name# |

# <span id="page-10-0"></span>CHAP **CHAPTER 1**

# Resource Management in the Oracle Solaris Operating System

The purpose of this manual is to help developers who are writing either utility applications for managing computer resources or self-monitoring applications that can check their own usage and adjust accordingly. This chapter provides an introduction to resource management in the Oracle Solaris operating system. The following topics are included:

- "Understanding Resource Management in the Oracle Solaris Operating System" on page 11
- ["Writing Resource Management Applications" on page 14](#page-13-0)

### **Understanding Resource Management in the Oracle Solaris Operating System**

The main concept behind resource management is that workloads on a server must be balanced for the system to work efficiently. Without good resource management, faulty runaway workloads can bring progress to a halt, causing unnecessary delays to priority jobs. An additional benefit is that efficient resource management enables organizations to economize by consolidating servers. To enable the management of resources, the Oracle Solaris operating system provides a structure for organizing workloads and resources, and provides controls for defining the quantity of resources that a particular unit of workload can consume. For an in-depth discussion of resource management from the system administrator's viewpoint, see [Chapter 1, "Introduction to Resource Management," in](http://www.oracle.com/pls/topic/lookup?ctx=E19963&id=SYSADRMrmintro-1) *Oracle Solaris Administration: Oracle [Solaris Zones, Oracle Solaris 10 Zones, and Resource Management](http://www.oracle.com/pls/topic/lookup?ctx=E19963&id=SYSADRMrmintro-1)*.

### **Workload Organization**

The basic unit of workload is the *process*. Process IDs (PIDs) are numbered sequentially throughout the system. By default, each user is assigned by the system administrator to a *project*, which is a network–wide administrative identifier. Each successful login to a project creates a new *task*, which is a grouping mechanism for processes. A task contains the login process as well as subsequent child processes.

<span id="page-11-0"></span>For more information on projects and tasks, see [Chapter 2, "Projects and Tasks \(Overview\)," in](http://www.oracle.com/pls/topic/lookup?ctx=E19963&id=SYSADRMrmtaskproj-1) *[Oracle Solaris Administration: Oracle Solaris Zones, Oracle Solaris 10 Zones, and Resource](http://www.oracle.com/pls/topic/lookup?ctx=E19963&id=SYSADRMrmtaskproj-1) [Management](http://www.oracle.com/pls/topic/lookup?ctx=E19963&id=SYSADRMrmtaskproj-1)* for the system administrator's perspective or [Chapter 2, "Projects and Tasks,"](#page-14-0) for the developer's point of view.

Processes can optionally be grouped into *non-global zones*, which are set up by system administrators for security purposes and to isolate processes. A zone can be thought of as a box in which one or more applications run isolated from all other applications on the system. Non-global zones are discussed thoroughly in [Part II, "Oracle Solaris Zones," in](http://www.oracle.com/pls/topic/lookup?ctx=E19963&id=SYSADRMzone) *Oracle Solaris [Administration: Oracle Solaris Zones, Oracle Solaris 10 Zones, and Resource Management](http://www.oracle.com/pls/topic/lookup?ctx=E19963&id=SYSADRMzone)*. To learn more about special precautions for writing resource management applications that run in zones, see [Chapter 7, "Design Considerations for Resource Management Applications in Oracle](#page-80-0) [Solaris Zones"](#page-80-0)

### **Resource Organization**

The system administrator can assign workloads to specific CPUs or defined groups of CPUs in the system. CPUs can be grouped into *processor sets*, otherwise known as *psets*. A pset in turn can be coupled with one or more thread scheduling classes, which define CPU priorities, into a *resource pool*. Resource pools provide a convenient mechanism for a system administrator to make system resources available to users. [Chapter 12, "Resource Pools \(Overview\)," in](http://www.oracle.com/pls/topic/lookup?ctx=E19963&id=SYSADRMrmpool-1) *Oracle [Solaris Administration: Oracle Solaris Zones, Oracle Solaris 10 Zones, and Resource Management](http://www.oracle.com/pls/topic/lookup?ctx=E19963&id=SYSADRMrmpool-1)* covers resource pools for system administrators. Programming considerations are described in [Chapter 6, "Resource Pools."](#page-66-0)

The following diagram illustrates how workload and computer resources are organized in the Oracle Solaris operating system.

<span id="page-12-0"></span>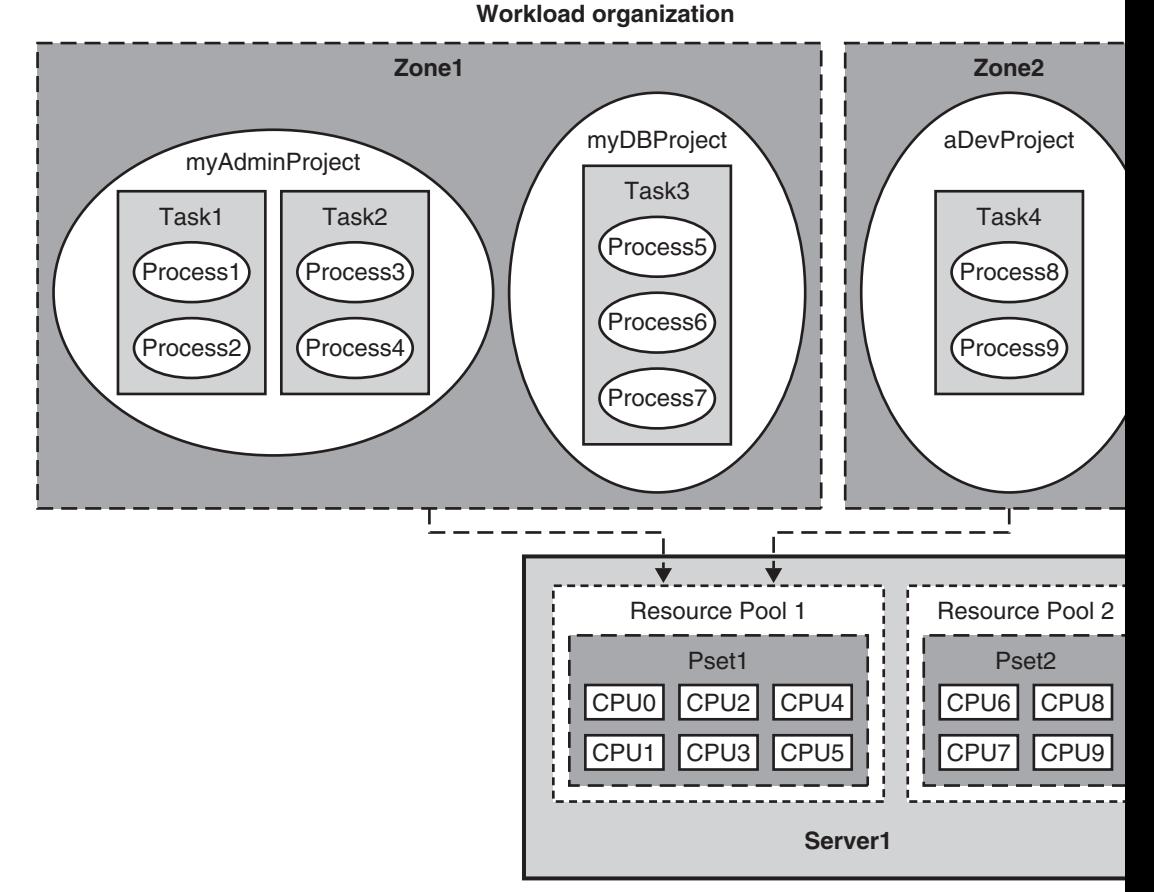

**FIGURE 1–1** Workload and Resource Organization in the Oracle Solaris Operating System

**Resource organization**

#### **Resource Controls**

Simply assigning a workload unit to a resource unit is insufficient for managing the quantity of resources that users consume. To manage resources, the Oracle Solaris operating system provides a set of flags, actions, and signals that are referred to collectively as*resource controls*. Resource controls are stored in the /etc/project file or in a zone's configuration through the zonecfg command described in [zonecfg](http://www.oracle.com/pls/topic/lookup?ctx=E19963&id=REFMAN1Mzonecfg-1m)(1M). The Fair Share Scheduler (FSS), for example, can allocate shares of CPU resources among workloads based on the specified importance factor for the workloads. With these resource controls, a system administrator can set privilege levels and limit definitions for a specific zone, project, task, or process. To learn how a system administrator uses resource controls, see [Chapter 6, "Resource Controls \(Overview\)," in](http://www.oracle.com/pls/topic/lookup?ctx=E19963&id=SYSADRMrmctrls-1) *Oracle [Solaris Administration: Oracle Solaris Zones, Oracle Solaris 10 Zones, and Resource](http://www.oracle.com/pls/topic/lookup?ctx=E19963&id=SYSADRMrmctrls-1) [Management](http://www.oracle.com/pls/topic/lookup?ctx=E19963&id=SYSADRMrmctrls-1)*. For programming considerations, see [Chapter 5, "Resource Controls."](#page-48-0)

### <span id="page-13-0"></span>**Extended Accounting Facility**

In addition to the workload and resource organization, the Oracle Solaris operating system provides the *extended accounting facility* for monitoring and recording system resource usage. The extended accounting facility provides system administrators with a detailed set of resource consumption statistics on processes and tasks.

The facility is described in depth for system administrators in [Chapter 4, "Extended Accounting](http://www.oracle.com/pls/topic/lookup?ctx=E19963&id=SYSADRMrmacct-1) (Overview)," in *[Oracle Solaris Administration: Oracle Solaris Zones, Oracle Solaris 10 Zones, and](http://www.oracle.com/pls/topic/lookup?ctx=E19963&id=SYSADRMrmacct-1) [Resource Management](http://www.oracle.com/pls/topic/lookup?ctx=E19963&id=SYSADRMrmacct-1)*. The Oracle Solaris operating system provides developers with both a C interface and a Perl interface to the extended accounting facility. Refer to [Chapter 3, "Using the](#page-20-0) [C Interface to Extended Accounting,"](#page-20-0) for the C interface or [Chapter 4, "Using the Perl Interface](#page-28-0) [to Extended Accounting,"](#page-28-0) for the Perl interface.

### **Writing Resource Management Applications**

This manual focuses on resource management from the developer's point of view and presents information for writing the following kinds of applications:

- Resource administration applications Utilities to perform such tasks as allocating resources, creating partitions, and scheduling jobs.
- Resource monitoring applications Applications that check system statistics through kstats to determine resource usage by systems, workloads, processes, and users.
- Resource accounting utilities Applications that provide accounting information for analysis, billing, and capacity planning.
- Self-adjusting applications Applications that can determine their use of resources and can adjust consumption as necessary.

<span id="page-14-0"></span>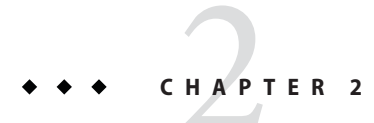

# Projects and Tasks

The chapter discusses the workload hierarchy and provides information about projects and tasks. The following topics are covered:

- "Overview of Projects and Tasks" on page 15
- ["Project and Task API Functions" on page 17](#page-16-0)
- ["Code Examples for Accessing](#page-17-0) project Database Entries" on page 18
- ["Programming Issues Associated With Projects and Tasks" on page 19](#page-18-0)

### **Overview of Projects and Tasks**

The Oracle Solaris operating system uses the workload hierarchy to organize the work being performed on the system. A *task* is a collection of processes that represents a workload component. A *project* is a collection of tasks that represents an entire workload. At any given time, a process can be a component of only one task and one project. The relationships in the workload hierarchy are illustrated in the following figure.

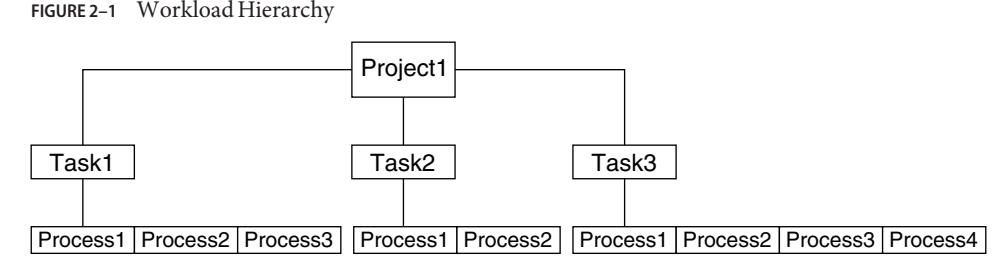

A user who is a member of more than one project can run processes in multiple projects at the same time. All processes that are started by a process inherit the project and task created by the parent process. When you switch to a new project in a startup script, all child processes run in the new project.

<span id="page-15-0"></span>An executing user process has an associated user identity (uid), group identity (gid), and project identity (projid). Process attributes and abilities are inherited from the user, group, and project identities to form the execution context for a task.

For an in-depth discussion of projects and tasks, see [Chapter 2, "Projects and Tasks](http://www.oracle.com/pls/topic/lookup?ctx=E19963&id=SYSADRMrmtaskproj-1) (Overview)," in *[Oracle Solaris Administration: Oracle Solaris Zones, Oracle Solaris 10 Zones, and](http://www.oracle.com/pls/topic/lookup?ctx=E19963&id=SYSADRMrmtaskproj-1) [Resource Management](http://www.oracle.com/pls/topic/lookup?ctx=E19963&id=SYSADRMrmtaskproj-1)*. For the administration commands for managing projects and tasks, see [Chapter 3, "Administering Projects and Tasks," in](http://www.oracle.com/pls/topic/lookup?ctx=E19963&id=SYSADRMrmtaskproj.task-37) *Oracle Solaris Administration: Oracle Solaris [Zones, Oracle Solaris 10 Zones, and Resource Management](http://www.oracle.com/pls/topic/lookup?ctx=E19963&id=SYSADRMrmtaskproj.task-37)*.

### **/etc/project File**

The project file is the heart of workload hierarchy. The project database is maintained on a system through the /etc/project file or over the network through a naming service, such as NIS or LDAP.

The /etc/project file contains five standard projects.

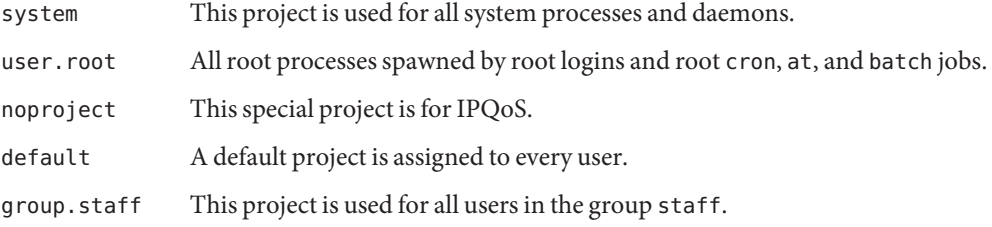

To access the project file programmatically, use the following structure:

```
struct project {
  char *pj_name; /* name of the project */
  projid t pj_nume,<br>projid t pj projid; /* numerical project ID */
  char *pj_comment; /* project comment */<br>char **pj_users; /* vector of pointers
  char **pjusers; /* vector of pointers to project user names */char **pj_groups; /* vector of pointers to project group names */<br>
char *pj attr; /* project attributes */
  char *pj_attr; /* project attributes */
};
```
The project structure members include the following:

\*pj\_name Name of the project.

pj\_projid Project ID.

\*pj\_comment User-supplied project description. <span id="page-16-0"></span>\*\*pj\_users Pointers to project user members.

\*\*pj\_groups Pointers to project group members.

\*pj\_attr

Project attributes. Use these attributes to set values for resource controls and project pools.

Resource usage can be controlled through project attributes, or, for zones, configured through the zonecfg command. Four prefixes are used to group the types of resource control attributes:

- project. <sup>\*</sup> This prefix denotes attributes that are used to control projects. For example, project.max-locked-memory indicates the total amount of locked memory allowed, expressed as a number of bytes. The project, pool attribute binds a project to a resource pool. See [Chapter 6, "Resource Pools."](#page-66-0)
- task.<sup>\*</sup> This prefix is used for attributes that are applied to tasks. For example, the task.max-cpu-time attribute sets the maximum CPU time that is available to this task's processes, expressed as a number of seconds.
- process.*\** This prefix is used for process controls. For example, the process.max-file-size control sets the maximum file offset that is available for writing by this process, expressed as a number of bytes.
- zone. <sup>\*</sup> The zone. <sup>\*</sup> prefix indicates a zone-wide resource control applied to projects, tasks, and processes in a zone. For example, zone.max-lwps prevents too many LWPs in one zone from affecting other zones. A zone's total LWPs can be further subdivided among projects within the zone within the zone by using project.max-lwps entries.

For the complete list of resource controls, see resource controls(5).

#### **Project and Task API Functions**

The following functions are provided to assist developers in working with projects. The functions use entries that describe user projects in the project database.

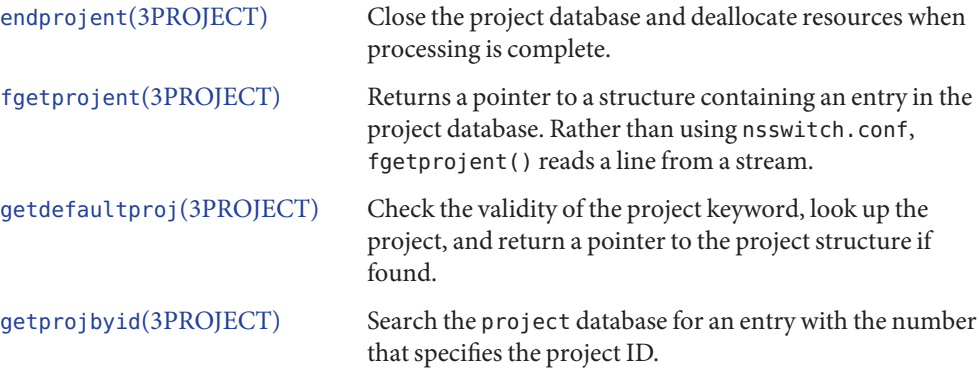

<span id="page-17-0"></span>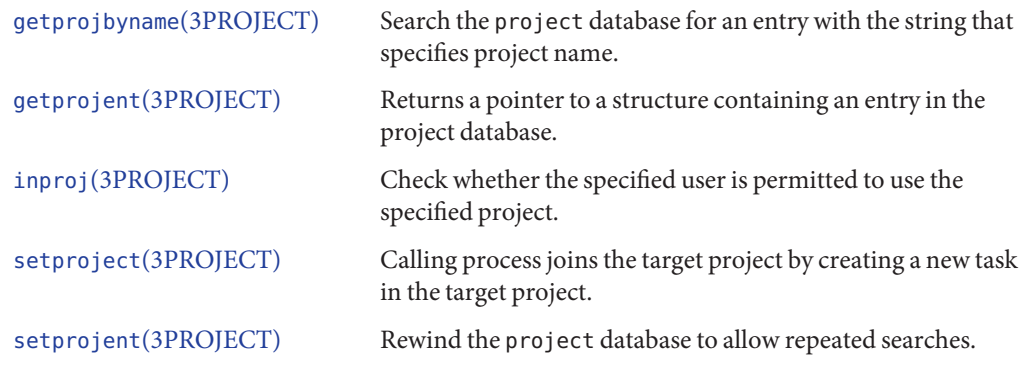

#### **Code Examples for Accessing projectDatabase Entries**

**EXAMPLE 2–1** Printing the First Three Fields of Each Entry in the project Database The key points for this example include the following:

- setprojent() rewinds the project database to start at the beginning.
- getprojent() is called with a conservative maximum buffer size that is defined in project.h.
- endprojent() closes the project database and frees resources.

```
#include <project.h>
struct project projent;
char buffer[PROJECT_BUFSZ]; /* Use safe buffer size from project.h */
    ...
struct project *pp;
setprojent(); /* Rewind the project database to start at the beginning */while (1) {
   pp = getprojent(&projent, buffer, PROJECT_BUFSZ);
      if (pp == NULL)break;
    printf("%s:%d:%s\n", pp->pj_name, pp->pj_projid, pp->pj_comment);
        ...
};
endprojent(); \frac{1}{2} Close the database and free project resources \frac{1}{2}
```
**EXAMPLE 2–2** Getting a project Database Entry That Matches the Caller's Project ID

The following example calls getprojbyid() to get a project database entry that matches the caller's project ID. The example then prints the project name and the project ID.

<span id="page-18-0"></span>**EXAMPLE 2–2** Getting a project Database Entry That Matches the Caller's Project ID *(Continued)*

```
#include <project.h>
struct project *pj;
char buffer[PROJECT_BUFSZ]; /* Use safe buffer size from project.h */
main()
{
   projid_t pjid;
   pjid = qetprojid();
   pj = getprojbyid(pjid, &projent, buffer, PROJECT_BUFSZ);
   if (pi) == NULL) {
       /* fail; */}
   printf("My project (name, id) is (%s, %d)\n", pp->pj_name, pp->pj_projid);
}
```
### **Programming Issues AssociatedWith Projects and Tasks**

Consider the following issues when writing your application:

- No function exists to explicitly create a new project.
- A user cannot log in if no default project for the user exists in the project database.
- A new task in the user's default project is created when the user logs in.
- When a process joins a project, the project's resource control and pool settings are applied to the process.
- setproject() requires privilege. The newtask command does not require privilege if you own the process. Either can be used to create a task, but only newtask can change the project of a running process.
- No parent/child relationship exists between tasks.
- Finalized tasks can be created by using newtask -F or by using setproject () to associate the caller with a new project. Finalized tasks are useful when trying to accurately estimate aggregate resource accounting.
- The reentrant functions, getprojent(), getprojbyname(), getprojbyid(), getdefaultproj(), and inproj(), use buffers supplied by the caller to store returned results. These functions are safe for use in both single-threaded applications and multithreaded applications.
- Reentrant functions require these additional arguments: proj, buffer, and bufsize. The proj argument must be a pointer to a project structure allocated by the caller. On successful completion, these functions return the project entry in this structure. Storage referenced by the project structure is allocated from the memory specified by the buffer argument. bufsize specifies the size in number of bytes.

■ If an incorrect buffer size is used, getprojent () returns NULL and sets errno to ERANGE.

#### <span id="page-20-0"></span>**CHAPTER 3** 3

# Using the C Interface to Extended Accounting

This chapter describes the C interface to extended accounting and covers the following topics:

- "Overview of the C Interface to Extended Accounting" on page 21
- ["Extended Accounting API Functions" on page 22](#page-21-0)
- ["C Code Examples for Accessing](#page-24-0) exacct Files" on page 25

### **Overview of the C Interface to Extended Accounting**

Projects and tasks are used to label and separate workloads. The extended accounting subsystem is used to monitor resource consumption by workloads that are running on the system. Extended accounting produces accounting records for the workload tasks and processes.

For an overview of extended accounting and example procedures for administering extended accounting, see [Chapter 4, "Extended Accounting \(Overview\)," in](http://www.oracle.com/pls/topic/lookup?ctx=E19963&id=SYSADRMrmacct-1) *Oracle Solaris [Administration: Oracle Solaris Zones, Oracle Solaris 10 Zones, and Resource Management](http://www.oracle.com/pls/topic/lookup?ctx=E19963&id=SYSADRMrmacct-1)* and [Chapter 5, "Administering Extended Accounting \(Tasks\)," in](http://www.oracle.com/pls/topic/lookup?ctx=E19963&id=SYSADRMrmacct.task.sgm) *Oracle Solaris Administration: [Oracle Solaris Zones, Oracle Solaris 10 Zones, and Resource Management](http://www.oracle.com/pls/topic/lookup?ctx=E19963&id=SYSADRMrmacct.task.sgm)*.

The extended accounting framework has been expanded for zones. Each zone has its own extended accounting files for task and process-based accounting. The extended accounting files in the global zone contain accounting records for the global zone and for all non-global zones. The accounting records contain a zone name tag. The global zone administrator can use the tag during the extraction of per zone accounting data from the accounting files in the global zone.

### <span id="page-21-0"></span>**Extended Accounting API Functions**

The extended accounting API contains functions that perform the following:

- exacct system calls
- Operations on the exacct file
- Operations on exacct objects
- Miscellaneous Operations

#### **exacct System Calls**

The following table lists the system calls that interact with the extended accounting subsystem.

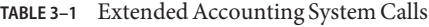

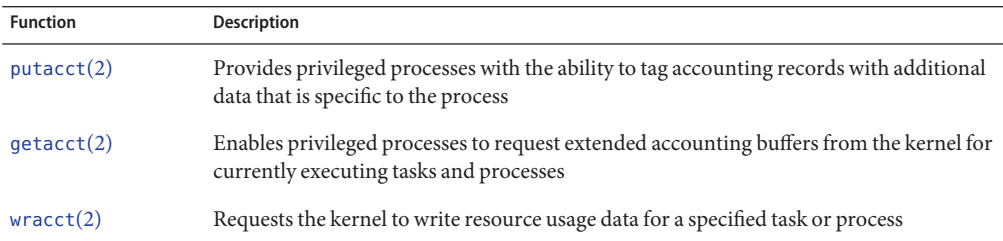

#### **Operations on the exacct File**

These functions provide access to the exacct files:

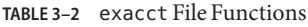

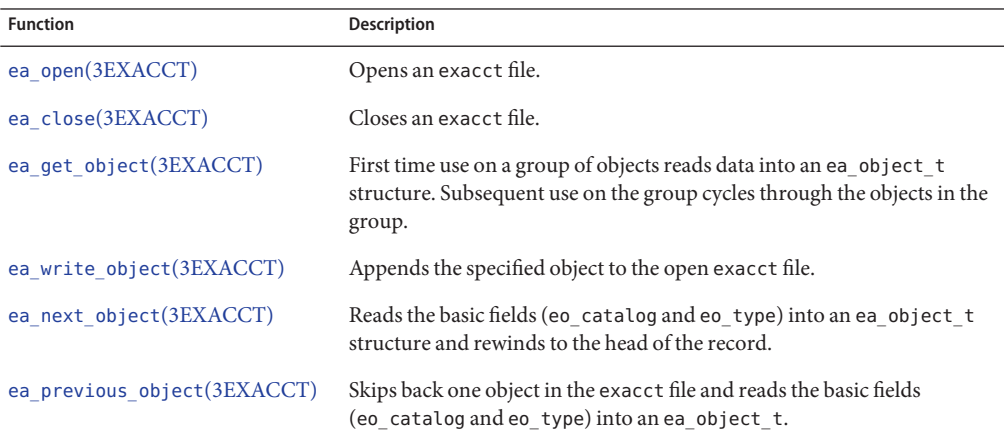

<span id="page-22-0"></span>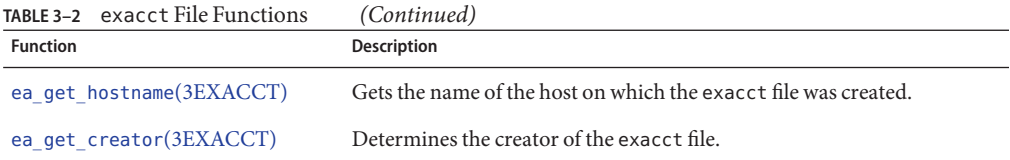

### **Operations on exacctObjects**

These functions are used to access exacct objects:

**TABLE 3–3** exacct Object Functions

| <b>Function</b>              | <b>Description</b>                                                                                                   |
|------------------------------|----------------------------------------------------------------------------------------------------|
| ea set item(3EXACCT)         | Assigns an exacct object and sets the value(s).                                                                      |
| ea set group(3EXACCT)        | Sets the values of a group of exacct objects.                                                                        |
|                              | ea match object catalog (3EXACCC) hecks an exacct object's mask to see if that object has a specific catalog<br>tag. |
| ea attach to object(3EXACCT) | Attaches an exacct object to a specified exacct object.                                                              |
| ea attach to group(3EXACCT)  | Attaches a chain of exacct objects as member items of a specified group.                                             |
| ea free item(3EXACCT)        | Frees the value fields in the specified exacct object.                                                               |
| ea free object(3EXACCT)      | Frees the specified exacct object and any attached hierarchies of objects.                                           |

### **Memory Management**

The following table lists the functions associated with extended accounting memory management. The function name is a link to its man page.

| Link to man page          | <b>Description</b>                                                                                        |
|---------------------------|----------------------------------------------------------------------------------------------------|
| ea pack object (3EXACCT)  | Converts an exacct object from unpacked (in-memory)<br>representation to packed (in-file) representation. |
| ea unpack object(3EXACCT) | Converts an exacct object from packed (in-file) representation<br>to unpacked (in-memory) representation. |
| ea strdup(3EXACCT)        | Duplicates a string that is to be stored inside an ea object t<br>structure.                              |
| ea strfree(3EXACCT)       | Frees a string previously copied by ea strdup().                                                          |

**TABLE 3–4** Extended Accounting Memory Management Functions

<span id="page-23-0"></span>

| TABLE 3-4 Extended Accounting Memory Management Functions<br>Link to man page | <b>Description</b>                                                                                                    |
|-------------------------------------------------------------------------------|----------------------------------------------------------------------------------------------------|
| ea alloc(3EXACCT)                                                             | Allocates a block of memory of the requested size. This block can<br>be safely passed to libexacct functions, and can be safely freed<br>by any of the ea free functions.                                                                                                    |
| ea free(3EXACCT)                                                              | Frees a block of memory previously allocated by ea_alloc().                                                                                                    |
| ea free object(3EXACCT)                                                       | Frees variable-length data in object hierarchy.                                                                                                    |
| ea free item(3EXACCT)                                                         | Frees value fields of designated object, if EUP_ALLOC is<br>specified. The object is not freed. ea_free_object() frees the<br>specified object and any attached hierarchy of objects. If the flag<br>argument is set to EUP_ALLOC, ea_free_object() also frees<br>any variable-length data in the object hierarchy. If the flag<br>argument is set to EUP_NOALLOC, ea_free_object() does<br>not free the variable-length data. In particular, these flags should<br>correspond to the flags specified in calls to<br>ea_unpack_object(3EXACCT). |
| ea copy object (3EXACCT)                                                      | Copies an ea object t. If the source object is part of a chain,<br>only the current object is copied. If the source object is a group,<br>only the group object is copied without its list of members. The<br>group object eg_nobjs and eg_objs fields are set to 0 and<br>NULL respectively. Use ea_copy_tree() to copy recursively a<br>group or a list of items.                                                                                                    |
| ea copy object tree(3EXACCT)                                                  | ea copy object tree recursively copies an ea object t. All<br>elements in the eo_next list are copied. Any group objects are<br>recursively copied. The returned object can be completely freed<br>with ea_free_object(3EXACCT) by specifying the<br>EUP_ALLOC flag.                                                                                                    |
| ea get object tree()                                                          | Reads in nobj top-level objects from the file, returning the same<br>data structure that would have originally been passed to<br>ea_write_object(). On encountering a group<br>object, ea_get_object() reads only the group header part of the<br>group. ea_get_object_tree() reads the group and all its<br>member items, recursing into subrecords if necessary. The<br>returned object data structure can be completely freed with<br>ea_free_object() by specifying the EUP_ALLOC flag.                                                     |

### **Miscellaneous Operations**

These functions are associated with miscellaneous operations:

```
ea_error(3EXACCT)
ea_match_object_catalog(3EXACCT)
```
24 Resource Management and Oracle Solaris Zones Developer's Guide • November 2011

#### <span id="page-24-0"></span>**C Code Examples for Accessing exacct Files**

This section provides code examples for accessing exacct files.

**EXAMPLE 3–1** Displaying exacct Data for a Designated pid

This example displays a specific pid's exacct data snapshot from the kernel.

```
...
 ea_object_t *scratch;
 int unpk flag = EUP ALLOC; /* use the same allocation flag */
                              /* for unpack and free */
 /* Omit return value checking, to keep code samples short */bsize = getactor(P PID, pid, NULL, 0);
 buf = <math>malloc(bsize)</math>;/* Retrieve exacct object and unpack */
 getacct(P_PID, pid, buf, bsize);
 ea_unpack_object(&scratch, unpk_flag, buf, bsize);
 /* Display the exacct record */
 disp_obj(scratch);
 if (scratch->eo_type == EO_GROUP) {
        disp qroup(scratch);
 }
 ea_free_object(scratch, unpk_flag);
        ...
```
**EXAMPLE 3–2** Identifying Individual Tasks During a Kernel Build

This example evaluates kernel builds and displays a string that describes the portion of the source tree being built by this task make. Display the portion of the source being built to aid in the per-source-directory analysis.

The key points for this example include the following:

- To aggregate the time for a make, which could include many processes, each make is initiated as a task. Child make processes are created as different tasks. To aggregate across the makefile tree, the parent-child task relationship must be identified.
- Add a tag with this information to the task's exacct file. Add a current working directory string that describes the portion of the source tree being built by this task make.

```
ea_set_item(&cwd, EXT_STRING | EXC_LOCAL | MY_CWD,
                                   cwdbuf, strlen(cwdbuf));
  ...
/* Omit return value checking and error processing */
/* to keep code sample short */ptid = qettaskid(); \frac{1}{2} /* Save "parent" task-id */
tid = settaskid(getprojid(), TASK_NORMAL); /* Create new task */
```

```
EXAMPLE 3–2 Identifying Individual Tasks During a Kernel Build (Continued)
/* Set data for item objects ptskid and cwd */
ea set item(&ptskid, EXT UINT32 | EXC LOCAL | MY PTID, &ptid, 0);
ea_set_item(&cwd, EXT_STRING | EXC_LOCAL | MY_CWD, cwdbuf, strlen(cwdbuf));
/* Set grp object and attach ptskid and cwd to grp */ea set group(&grp, EXT GROUP | EXC LOCAL | EXD GROUP HEADER);
ea attach to group(&grp, &ptskid);
ea attach to group(&grp, &cwd);
/* Pack the object and put it back into the accounting stream */
ea buflen = ea pack object(&grp, ea buf, sizeof(ea buf));
putacct(P_TASKID, tid, ea_buf, ea_buflen, EP_EXACCT_OBJECT);
/* Memory management: free memory allocate in ea_set_item */
ea free item(&cwd, EUP ALLOC);
  ...
```
**EXAMPLE 3–3** Reading and Displaying the Contents of a System exacct File

This example shows how to read and display a system exacct file for a process or a task.

The key points for this example include the following:

- $\blacksquare$  Call ea\_get\_object() to get the next object in the file. Call ea\_get\_object() in a loop until EOF enables a complete traversal of the exacct file.
- catalog name() uses the catalog item structure to convert an Oracle Solaris catalog's type ID to a meaningful string that describes the content of the object's data. The type ID is obtained by masking the lowest 24 bits, or 3 bytes.

```
switch(o->eo_catalog & EXT_TYPE_MASK) {
  case EXT_UINT8:
      printf(" 8: %u", o->eo_item.ei_uint8);
      break;
  case EXT_UINT16:
  ...
}
```
- The upper 4 bits of TYPE\_MASK are used to find out the data type to print the object's actual data.
- disp\_group() takes a pointer to a group object and the number of objects in the group. For each object in the group, disp\_group() calls disp\_obj() and recursively calls disp\_group() if the object is a group object.

```
/* Omit return value checking and error processing */
/* to keep code sample short */
main(int argc, char *argv)
{
  ea file t ef;
  ea_object_t scratch;
  char *fname;
  fname = argv[1];
```

```
EXAMPLE 3–3 Reading and Displaying the Contents of a System exacct File (Continued)
  ea_open(&ef, fname, NULL, EO_NO_VALID_HDR, O_RDONLY, 0);
 bzero(&scratch, sizeof (ea_object_t));
 while (ea get object(&ef, &scratch) != -1) {
         disp_obj(&scratch);
         if (scratch.eo_type == EO_GROUP)
             disp_group(&ef, scratch.eo_group.eg_nobjs);
         bzero(&scratch, sizeof (ea_object_t));
 }
 ea close(&ef);
}
struct catalog item { /* convert Oracle Solaris catalog's type ID *//* to a meaningful string */int type;
     char *name;
\} catalog[] = {
    { EXD_VERSION, "version\t" },
     ...
     \{ EXD PROC PID, " pid\t" },
     ...
  };
static char *
catalog_name(int type)
 {
     int i = 0;
    while (catalog[i].type != EXD_NONE) {
         if (catalog[i].type == type)return (catalog[i].name);
         else
             i++;
     }
     return ("unknown\t");
}
static void disp_obj(ea_object_t *o)
 {
    printf("%s\t", catalog name(o->eo catalog & 0xffffff));
     switch(o->eo_catalog & EXT_TYPE_MASK) {
     case EXT_UINT8:
         printf(" 8: %u", o->eo_item.ei_uint8);
         break;
     case EXT_UINT16:
     ...
}
static void disp_group(ea_file_t *ef, uint_t nobjs)
 {
     for (i = 0; i < nobjs; i++) {
         ea get object(ef, &scratch));
                  disp_obj(&scratch);
         if (scratch.eo type == EO GROUP)
                disp_group(ef, scratch.eo_group.eg_nobjs);
        }
}
```
#### Chapter 3 • Using the C Interface to Extended Accounting 27

### <span id="page-27-0"></span>**Programming IssuesWith exacct Files**

- Memory management
	- Use the same allocation flags for ea\_free\_object() and ea\_unpack\_object().
	- For string objects, an ea\_set\_item() results in allocation, and should be followed by ea\_free\_item(*obj*, EUP\_ALLOC) to free internal storage.
	- ea\_pack\_object() and getacct() use zero size. To get size. getacct() should be called twice: first time with NULL buffer to size buffer to be passed in the second call. See Example 3-1 in ["C Code Examples for Accessing](#page-24-0) exacct Files" on page 25.
- Applications should skip unknown exacct records in exacct files produced by the system, to be robust in the face of changes to exacct file content.
- Use EXC\_LOCAL for customized accounting. Application-specific records can be created using EXC\_LOCAL. Use libexacct as general tracing or debugging facility.
	- See<sys/exacct catalog.h>.
	- Data id field of ea\_catalog\_t can be customized.

#### <span id="page-28-0"></span>**CHAPTER 4** 4

# Using the Perl Interface to Extended Accounting

The Perl interface provides a Perl binding to the extended accounting tasks and projects. The interface allows the accounting files produced by the exacct framework to be read by Perl scripts. The interface also allows the writing of exacct files by Perl scripts.

This chapter includes the following topics:

- "Extended Accounting Overview" on page 29
- ["Perl Code Examples" on page 44](#page-43-0)
- "Output From dump [Method" on page 47](#page-46-0)

### **Extended Accounting Overview**

Extended accounting (exacct) is an accounting framework for the Oracle Solaris operating system that provides additional functionality to that provided by the traditional SVR4 accounting mechanism. Traditional SVR4 accounting has these drawbacks:

The data collected by traditional accounting cannot be modified.

The type or quantity of statistics SVR4 accounting gathers cannot be customized for each application. Changes to the data traditional accounting collects would not work with all of the existing applications that use the accounting files.

■ The SVR4 accounting mechanism is not open.

Applications cannot embed their own data in the system accounting data stream.

■ The traditional accounting mechanism has no aggregation facilities.

The Oracle Solaris operating system writes an individual record for each process that exists. No facilities are provided for grouping sets of accounting records into higher-level aggregates.

The exacct framework addresses the limitations of traditional accounting and provides a configurable, open, and extensible framework for the collection of accounting data.

- <span id="page-29-0"></span>The data that is collected can be configured using the exacct API.
- Applications can either embed their own data inside the system accounting files, or create and manipulate their own custom accounting files.
- The lack of data aggregation facilities in the traditional accounting mechanism are addressed by *tasks* and *projects*. Tasks identify a set of processes that are to be considered as a unit of work. Projects allow the processes executed by a set of users to be aggregated into a higher-level entity. See the [project](http://www.oracle.com/pls/topic/lookup?ctx=E19963&id=REFMAN1Mproject-4)(4) man page for more details about tasks and projects.

For a more extensive overview of extended accounting, see [Chapter 4, "Extended Accounting](http://www.oracle.com/pls/topic/lookup?ctx=E19963&id=SYSADRMrmacct-1) (Overview)," in *[Oracle Solaris Administration: Oracle Solaris Zones, Oracle Solaris 10 Zones, and](http://www.oracle.com/pls/topic/lookup?ctx=E19963&id=SYSADRMrmacct-1) [Resource Management](http://www.oracle.com/pls/topic/lookup?ctx=E19963&id=SYSADRMrmacct-1)*.

#### **Perl Interface to libexacct**

### **Object Model**

The Sun::Solaris::Exacct module is the parent of all the classes provided by libexacct(3LIB) library. libexacct(3LIB) provides operations on types of entities: exacct format files, catalog tags and exacct objects. exacct objects are subdivided into two types.

■ Items

Single data values

■ Groups

Lists of items

#### **Benefits of Using the Perl Interface to libexacct**

The Perl extensions to extended accounting provide a Perl interface to the underlying libexacct(3LIB) API and offer the following enhancements.

■ Full equivalence to C API provide a Perl interface that is functionally equivalent to the underlying C API.

The interface provides a mechanism for accessing exacct files that does not require C coding. All the functionality that is available from C is also available by using the Perl interface.

Ease of use.

Data obtained from the underlying C API is presented as Perl data types. Perl data types ease access to the data and remove the need for buffer pack and unpack operations.

■ Automated memory management.

<span id="page-30-0"></span>The C API requires that the programmer take responsibility for managing memory when accessing exacct files. Memory management takes the form of passing the appropriate flags to functions, such as ea\_unpack\_object(3EXACCT), and explicitly allocating buffers to pass to the API. The Perl API removes these requirements, as all memory management is performed by the Perl library.

■ Prevent incorrect use of API.

The ea\_object\_t structure provides the in-memory representation of exacct records. The ea object t structure is a union type that is used for manipulating both Group and Item records. As a result, an incorrectly typed structure can be passed to some of the API functions. The addition of a class hierarchy prevents this type of programming error.

#### **Perl Double-Typed Scalars**

The modules described in this document make extensive use of the Perl double-typed scalar facility. The *double-typed scalar*facility allows a scalar value to behave either as an integer or as a string, depending upon the context. This behavior is the same as exhibited by the \$! Perl variable (errno). The double-typed scalar facility avoids the need to map from an integer value into the corresponding string in order to display a value. The following example illustrates the use of double-typed scalars.

```
# Assume $obj is a Sun::Solaris::Item
my style = $obj -style();
# prints out "2 EO_ITEM"
printf("%d %s\n", $type, $type);
# Behaves as an integer, $i == 2
my $i = 0 + $type;# Behaves as a string, $s = "abc EO_ITEM xyx"
my $s = "abc $type xyz";
```
#### **Perl Modules**

The various project, task and exacct-related functions have been separated into groups, and each group is placed in a separate Perl module. Each function has the standard Sun::Solaris:: Perl package prefix.

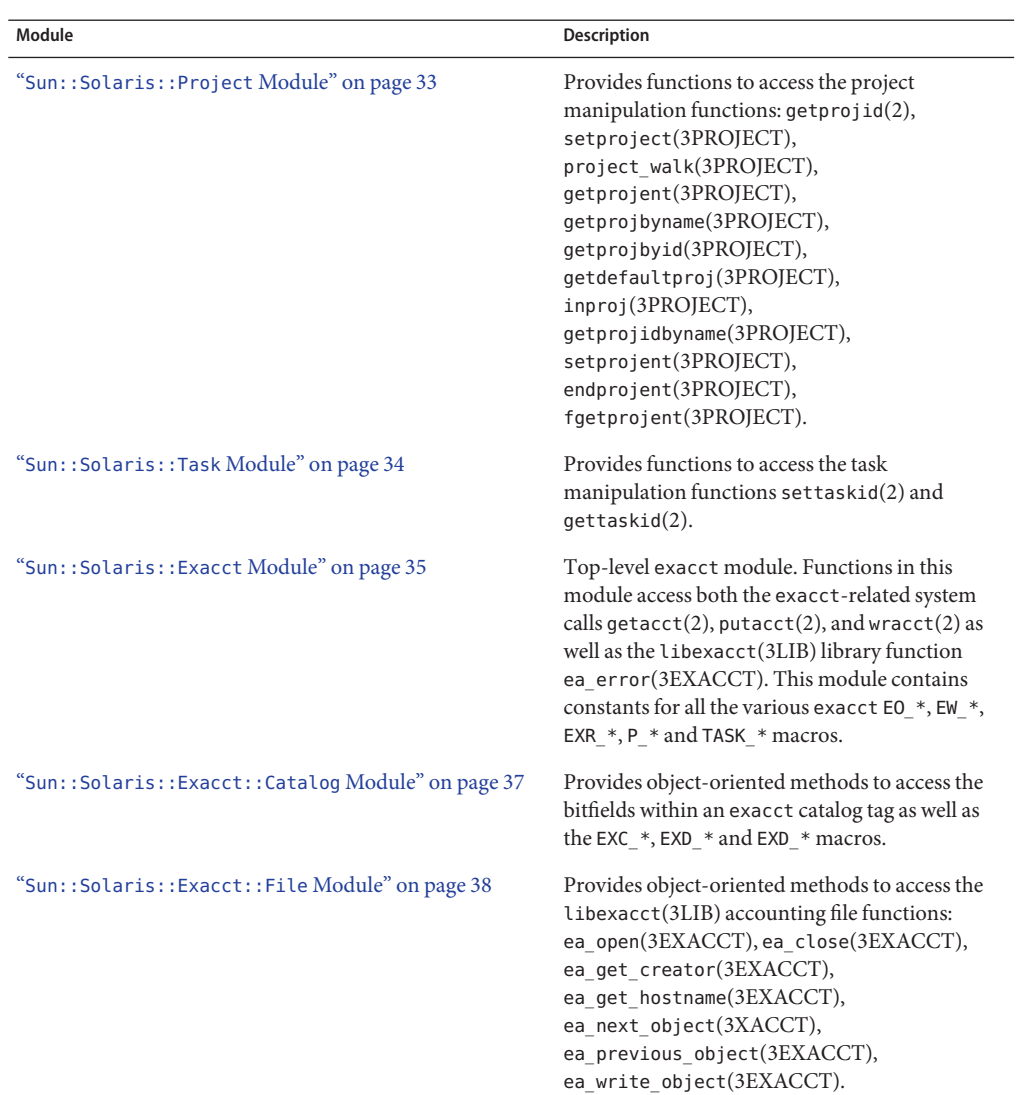

#### **TABLE 4–1** PerlModules

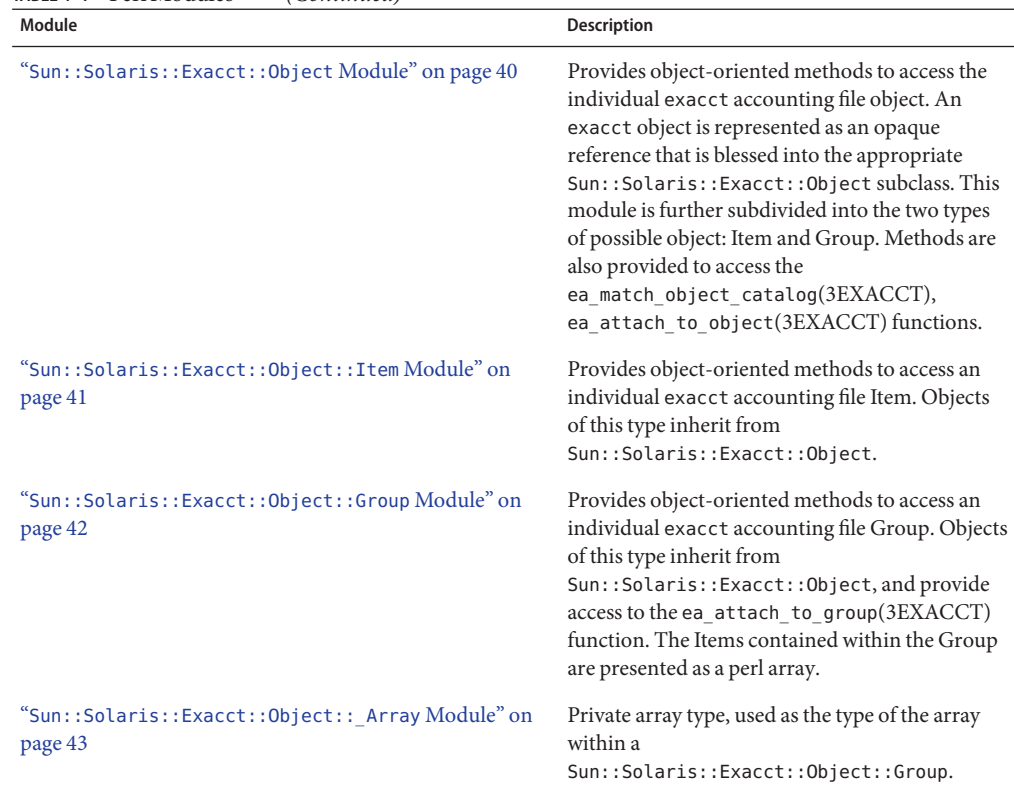

<span id="page-32-0"></span>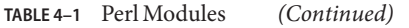

#### **Sun::Solaris::Project Module**

The Sun::Solaris::Project module provides wrappers for the project-related system calls and the libproject(3LIB) library.

#### **Sun::Solaris::Project Constants**

The Sun::Solaris::Project module uses constants from the project-related header files.

MAXPROJID PROJNAME\_MAX PROJF\_PATH PROJECT\_BUFSZ SETPROJ\_ERR\_TASK SETPROJ\_ERR\_POOL

#### <span id="page-33-0"></span>**Sun::Solaris::Project Functions, Class Methods, and Object Methods**

The perl extensions to the libexacct(3LIB) API provide the following functions for projects.

```
setproject(3PROJECT)
setprojent(3PROJECT)
getdefaultproj(3PROJECT)
inproj(3PROJECT)
getprojent(3PROJECT)
fgetprojent(3PROJECT)
getprojbyname(3PROJECT)
getprojbyid(3PROJECT)
getprojbyname(3PROJECT)
endprojent(3PROJECT)
```
The Sun::Solaris::Project module has no class methods.

The Sun::Solaris::Project module has no object methods.

#### **Sun::Solaris::Project Exports**

By default, nothing is exported from this module. The following tags can be used to selectively import constants and functions defined in this module.

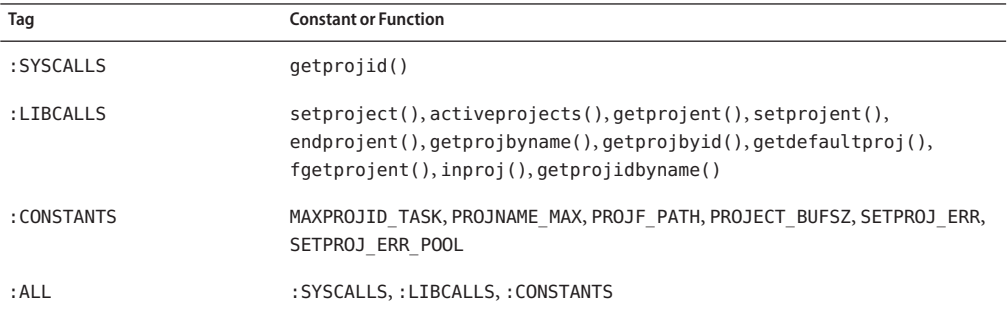

#### **Sun::Solaris::Task Module**

The Sun::Solaris::Task module provides wrappers for the settaskid(2) and gettaskid(2) system calls.

#### <span id="page-34-0"></span>**Sun::Solaris::Task Constants**

The Sun::Solaris::Task module uses the following constants.

TASK\_NORMAL TASK\_FINAL

#### **Sun::Solaris::Task Functions, Class Methods, and Object Methods**

The perl extensions to the libexacct(3LIB) API provides the following functions for tasks.

[settaskid](http://www.oracle.com/pls/topic/lookup?ctx=E19963&id=REFMAN1Msettaskid-2)(2) [gettaskid](http://www.oracle.com/pls/topic/lookup?ctx=E19963&id=REFMAN1Mgettaskid-2)(2)

The Sun::Solaris::Task module has no class methods.

The Sun::Solaris::Task module has no object methods.

#### **Sun::Solaris::Task Exports**

By default, nothing is exported from this module. The following tags can be used to selectively import constants and functions defined in this module.

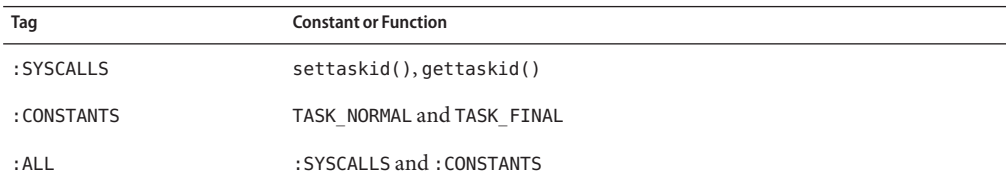

#### **Sun::Solaris::Exacct Module**

The Sun::Solaris::Exacct module provides wrappers for the ea\_error(3EXACCT) function, and for all the exacct system calls.

#### **Sun::Solaris::Exacct Constants**

The Sun::Solaris::Exacct module provides constants from the various exacct header files. The P\_PID, P\_TASKID, P\_PROJID and all the EW\_\*, EP\_\*, EXR\_\* macros are extracted during the module build process. The macros are extracted from the exacct header files under /usr/include and provided as Perl constants. Constants passed to the Sun::Solaris::Exacct functions can either be an integer value such as. EW\_FINAL or a string representation of the same variable such as. "EW\_FINAL".

#### **Sun::Solaris::Exacct Functions, Class Methods, and Object Methods**

The perl extensions to the libexacct(3LIB) API provide the following functions for the Sun::Solaris::Exacct module.

```
getacct(2)
putacct(2)
wracct(2)
ea_error(3EXACCT)
ea_error_str
ea_register_catalog
ea_new_file
ea_new_item
ea_new_group
ea_dump_object
```
Note – ea\_error\_str() is provided as a convenience, so that repeated blocks of code like the following can be avoided:

```
if (ea_error() == EXR_SYSCALL_FAIL) {
        print("error: $!\n");
} else {
        print("error: ", ea error(), "\n");
}
```
The Sun::Solaris::Exacct module has no class methods.

The Sun::Solaris::Exacct module has no object methods.

#### **Sun::Solaris::Exacct Exports**

By default, nothing is exported from this module. The following tags can be used to selectively import constants and functions defined in this module.

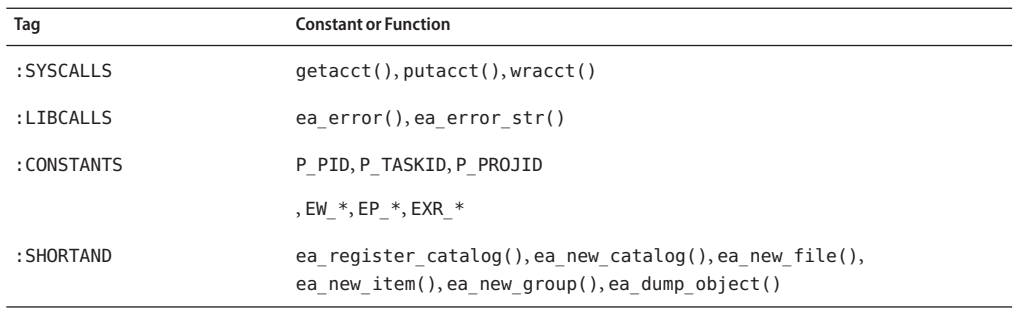
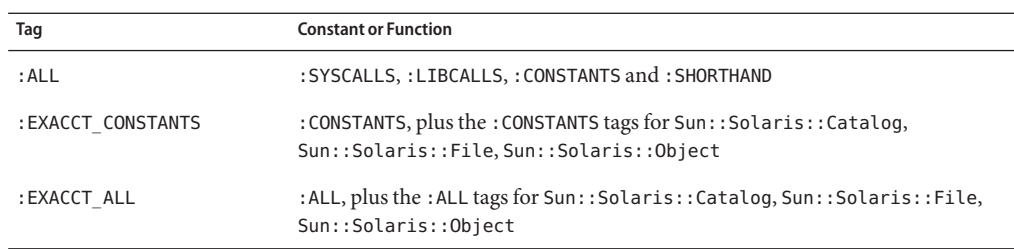

# **Sun::Solaris::Exacct::Catalog Module**

The Sun::Solaris::Exacct::Catalog module provides a wrapper around the 32-bit integer used as a catalog tag. The catalog tag is represented as a Perl object blessed into the Sun::Solaris::Exacct::Catalog class. Methods can be used to manipulate fields in a catalog tag.

## **Sun::Solaris::Exacct::Catalog Constants**

All the EXT  $*$ , EXC  $*$  and EXD  $*$  macros are extracted during the module build process from the /usr/include/sys/exact\_catalog.h file and are provided as constants. Constants passed to the Sun::Solaris::Exacct::Catalog methods can either be an integer value, such as EXT UINT8, or the string representation of the same variable, such as "EXT UINT8".

## **Sun::Solaris::Exacct::Catalog Functions, Class Methods, and Object Methods**

The Perl extensions to the libexacct(3LIB) API provide the following class methods forSun::Solaris::Exacct::Catalog. Exacct[\(3PERL\)](http://www.oracle.com/pls/topic/lookup?ctx=E19963&id=REFMAN1Mexacct-3perl) and[Exacct::Catalog](http://www.oracle.com/pls/topic/lookup?ctx=E19963&id=REFMAN1Mexacct--catalog-3perl)(3PERL)

register new

The Perl extensions to the libexacct(3LIB) API provide the following object methods for Sun::Solaris::Exacct::Catalog.

```
value
type
catalog
id
type_str
catalog_str
id_str
```
### **Sun::Solaris::Exacct::Catalog Exports**

By default, nothing is exported from this module. The following tags can be used to selectively import constants and functions defined in this module.

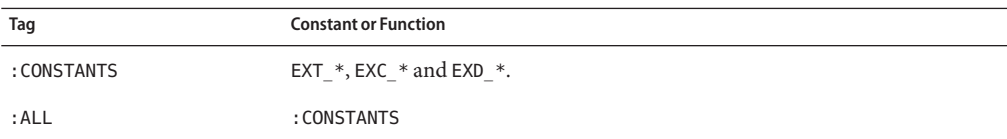

Additionally, any constants defined with the register() function can optionally be exported into the caller's package.

## **Sun::Solaris::Exacct::File Module**

The Sun::Solaris::Exacct::File module provides wrappers for the exacct functions that manipulate accounting files. The interface is object-oriented, and allows the creation and reading of exacct files. The C library calls that are wrapped by this module are:

```
ea_open(3EXACCT)
ea_close(3EXACCT)
ea_next_object(3EXACCT)
ea_previous_object(3EXACCT)
ea_write_object(3EXACCT)
ea_get_object(3EXACCT)
ea_get_creator(3EXACCT)
ea get hostname(3EXACCT)
```
The file read and write methods operate on Sun::Solaris::Exacct::Object objects. These methods perform all the necessary memory management, packing, unpacking and structure conversions that are required.

### **Sun::Solaris::Exacct::File Constants**

Sun::Solaris::Exacct::File provides the EO\_HEAD, EO\_TAIL, EO\_NO\_VALID\_HDR, EO\_POSN\_MSK and EO\_VALIDATE\_MSK constants. Other constants that are needed by the new() method are in the standard Perl Fcntl module. [Table 4–2](#page-38-0) describes the action of new() for various values of \$oflags and \$aflags.

## **Sun::Solaris::Exacct::File Functions, Class Methods, and Object Methods**

The Sun::Solaris::Exacct::File module has no functions.

<span id="page-38-0"></span>The Perl extensions to the libexacct(3LIB) API provide the following class method forSun::Solaris::Exacct::File.

#### new

The following table describes the new() action for combinations of the \$oflags and \$aflags parameters.

| <b>\$oflags</b>    | <b>\$aflags</b>   | Action                                                                                           |
|--------------------|-------------------|--------------------------------------------------------------------------------------------------|
| O RDONLY           | Absent or EO HEAD | Open for reading at the start of the file.                                                       |
| O RDONLY           | EO TAIL           | Open for reading at the end of the file.                                                         |
| O WRONLY           | Ignored           | File must exist, open for writing at the end of<br>the file.                                     |
| 0 WRONLY   O CREAT | Ignored           | Create file if the file does not exist. Otherwise,<br>truncate, and open for writing.            |
| 0 RDWR             | Ignored           | File must exist, open for reading or writing, at<br>the end of the file.                         |
| O RDWR   O CREAT   | Ignored           | Create file if the file does not exist. Otherwise,<br>truncate, and open for reading or writing. |

**TABLE 4–2** \$oflags and \$aflags Parameters

**Note –** The only valid values for \$oflags are the combinations of O\_RDONLY, O\_WRONLY, O\_RDWR or O\_CREAT. \$aflags describes the required positioning in the file for O\_RDONLY. Either EO\_HEAD or EO\_TAIL are allowed. If absent, EO\_HEAD is assumed.

The perl extensions to the libexacct(3LIB) API provide the following object methods forSun::Solaris::Exacct::File.

creator hostname next previous get write

**Note –** Close a Sun::Solaris::Exacct::File. There is no explicit close() method for a Sun::Solaris::Exacct::File. The file is closed when the filehandle object is undefined or reassigned.

### **Sun::Solaris::Exacct::File Exports**

By default, nothing is exported from this module. The following tags can be used to selectively import constants that are defined in this module.

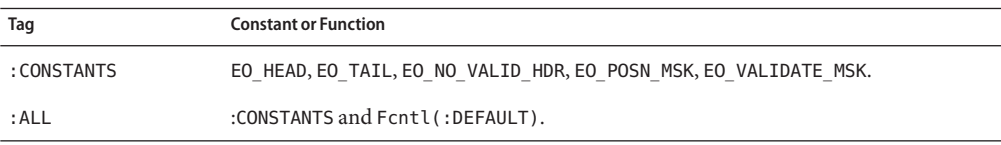

# **Sun::Solaris::Exacct::Object Module**

The Sun::Solaris::Exacct::Object module serves as a parent of the two possible types of exacct objects: Items and Groups. An exacct Item is a single data value, an embedded exacct object, or a block of raw data. An example of a single data value is the number of seconds of user CPU time consumed by a process. An exacct Group is an ordered collection of exacct Items such as all of the resource usage values for a particular process or task. If Groups need to be nested within each other, the inner Groups can be stored as embedded exacct objects inside the enclosing Group.

The Sun::Solaris::Exacct::Object module contains methods that are common to both exacct Items and Groups. Note that the attributes of Sun::Solaris::Exacct::Object and all classes derived from it are read-only after initial creation via new(). The attributes made read-only prevents the inadvertent modification of the attributes which could give rise to inconsistent catalog tags and data values. The only exception to the read-only attributes is the array used to store the Items inside a Group object. This array can be modified using the normal perl array operators.

## **Sun::Solaris::Exacct::Object Constants**

Sun::Solaris::Exacct::Object provides the EO\_ERROR, EO\_NONE, EO\_ITEM and EO\_GROUP constants.

## **Sun::Solaris::Exacct::Object Functions, Class Methods, and Object Methods**

The Sun::Solaris::Exacct::Object module has no functions.

The Perl extensions to the libexacct(3LIB) API provide the following class method forSun::Solaris::Exacct::Object.

dump

The Perl extensions to the libexacct(3LIB) API provide the following object methods forSun::Solaris::Exacct::Object.

type catalog match\_catalog value

## **Sun::Solaris::Exacct::Object Exports**

By default, nothing is exported from this module. The following tags can be used to selectively import constants and functions defined in this module.

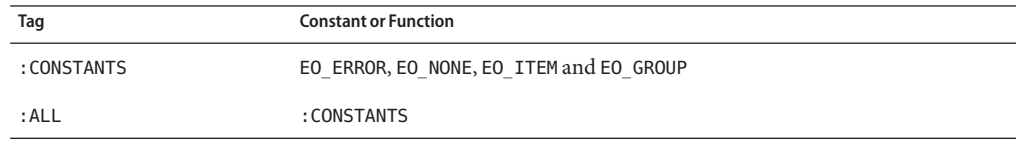

# **Sun::Solaris::Exacct::Object::Item Module**

The Sun::Solaris::Exacct::Object::Item module is used for exacct data Items. An exacct data Item is represented as an opaque reference, blessed into the Sun::Solaris::Exacct::Object::Item class, which is a subclass of the Sun::Solaris::Exacct::Object class. The underlying exacct data types are mapped onto Perl types as follows.

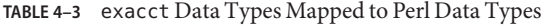

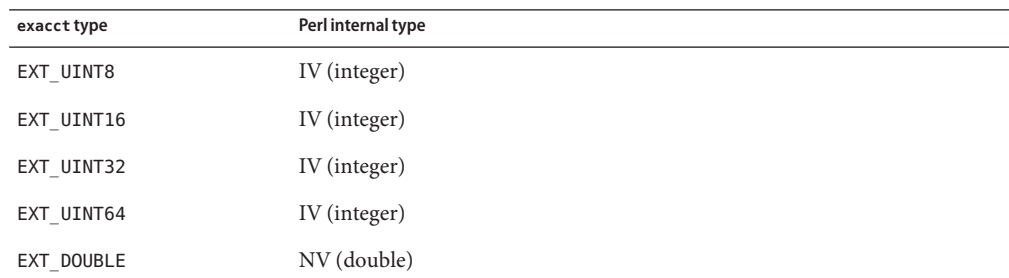

| TABLE 4-3 exacct Data Types Mapped to Peri Data Types<br>exacct type | (Continuea)<br>Perl internal type     |  |
|----------------------------------------------------------------------|---------------------------------------|--|
| EXT STRING                                                           | PV (string)                           |  |
| EXT EXACCT OBJECT                                                    | Sun::Solaris::Exacct::Object subclass |  |
| EXT RAW                                                              | PV (string)                           |  |

 $T_{\text{max}} = \{S_{\text{max}}\}$   $\{f_1, f_2, f_3, f_4, f_5, f_6, f_7, f_8, f_9, f_9, f_9, f_{1000} \}$ 

## **Sun::Solaris::Exacct::Object::Item Constants**

Sun::Solaris::Exacct::Object::Item has no constants.

## **Sun::Solaris::Exacct::Object::Item Functions, Class Methods, and Object Methods**

Sun::Solaris::Exacct::Object::Item has no functions.

Sun::Solaris::Exacct::Object::Item inherits all class methods from the Sun::Solaris::Exacct::Object base class, plus the new() class method.

new

Sun::Solaris::Exacct::Object::Item inherits all object methods from the Sun::Solaris::Exacct::Object base class.

## **Sun::Solaris::Exacct::Object::Item Exports**

Sun::Solaris::Exacct::Object::Item has no exports.

# **Sun::Solaris::Exacct::Object::Group Module**

The Sun::Solaris::Exacct::Object::Group module is used for exacct Group objects. An exacct Group object is represented as an opaque reference, blessed into the Sun::Solaris::Exacct::Object::Group class, which is a subclass of the Sun::Solaris::Exacct::Object class. The Items within a Group are stored inside a Perl array, and a reference to the array can be accessed via the inherited value() method. This means that the individual Items within a Group can be manipulated with the normal Perl array syntax and operators. All data elements of the array must be derived from the Sun::Solaris::Exacct::Object class. Group objects can also be nested inside each other merely by adding an existing Group as a data Item.

## **Sun::Solaris::Exacct::Object::Group Constants**

Sun::Solaris::Exacct::Object::Group has no constants.

## **Sun::Solaris::Exacct::Object::Group Functions, Class Methods, and Object Methods**

Sun::Solaris::Exacct::Object::Group has no functions.

Sun::Solaris::Exacct::Object::Group inherits all class methods from the Sun::Solaris::Exacct::Object base class, plus the new() class method.

new

Sun::Solaris::Exacct::Object::Group inherits all object methods from the Sun::Solaris::Exacct::Object base class, plus the new() class method.

as\_hash as\_hashlist

## **Sun::Solaris::Exacct::Object::Group Exports**

Sun::Solaris::Exacct::Object::Group has no exports.

# **Sun::Solaris::Exacct::Object::\_Array Module**

The Sun::Solaris::Exacct::Object:: Array class is used internally for enforcing type checking of the data Items that are placed in an exacct Group. Sun::Solaris::Exacct::Object:: Array should not be created directly by the user.

## **Sun::Solaris::Exacct::Object::\_Array Constants**

Sun::Solaris::Exacct::Object:: Array has no constants.

## **Sun::Solaris::Exacct::Object::\_Array Functions, Class Methods, and Object Methods**

Sun::Solaris::Exacct::Object:: Array has no functions.

Sun::Solaris::Exacct::Object::\_Array has internal-use class methods.

Sun::Solaris::Exacct::Object::\_Array uses perl TIEARRAY methods.

## **Sun::Solaris::Exacct::Object::\_Array Exports**

Sun::Solaris::Exacct::Object:: Array has no exports.

# **Perl Code Examples**

This section shows perl code examples for accessing exacct files.

#### **EXAMPLE 4–1** Using the Pseudocode Prototype

In typical use the Perl exacct library reads existing exacct files. Use pseudocode to show the relationships of the various Perl exacct classes. Illustrate in pseudocode the process of opening and scanning an exacct file, and processing objects of interest. In the following pseudocode, the 'convenience' functions are used in the interest of clarity.

```
-- Open the exacct file ($f is a Sun::Solaris::Exacct::File)
my $f = ea new file(...)-- While not EOF ($o is a Sun::Solaris::Exacct::Object)
while (my $o = $f->get())
         -- Check to see if object is of interest
        if (<math>\$o</math>-style() == <math>\&EO</math> ITEM)...
         -- Retrieve the catalog ($c is a Sun::Solaris::Exacct::Catalog)
        \text{Sc} = \text{§}o->catalog()
        -- Retrieve the value
        $v = $o->value();
        -- $v is a reference to a Sun::Solaris::Exacct::Group for a Group
        if (ref($v))
               ....
         -- $v is perl scalar for Items
        else
EXAMPLE 4–2 Recursively dumping an exacct Object
sub dump_object
{
    my (\text{sobj}, \text{sindent}) = \text{Q};my $istr = ' ' x $indent;#
    # Retrieve the catalog tag. Because we are doing this in an array
    # context, the catalog tag will be returned as a (type, catalog, id)
    # triplet, where each member of the triplet will behave as an integer
    # or a string, depending on context. If instead this next line provided
    # a scalar context, e.g.<br># my $cat = $obi->ca
         my %cat = $obj ->catalog() ->value();
    # then $cat would be set to the integer value of the catalog tag.
    #
    my \alphacat = $obj->catalog()->value();
    #
    # If the object is a plain item
    #
```

```
EXAMPLE 4–2 Recursively dumping an exacct Object (Continued)
    if (\text{sobj} - \text{type}) = \text{EOD} ITEM) {
          #
          # Note: The '%s' formats provide s string context, so the
          # components of the catalog tag will be displayed as the
          # symbolic values. If we changed the '%s' formats to '%d',
          # the numeric value of the components would be displayed.
          #
          printf("%sITEM\n%s Catalog = %s|%s|%s\n",
              $istr, $istr, @cat);
          $indent++;
          #
          # Retrieve the value of the item. If the item contains in
          # turn a nested exacct object (i.e. a item or group), then
          # the value method will return a reference to the appropriate
          # sort of perl object (Exacct::Object::Item or
          # Exacct::Object::Group). We could of course figure out that
          # the item contained a nested item or group by examining
          # the catalog tag in @cat and looking for a type of
          # EXT EXACCT OBJECT or EXT GROUP.
          my sval = sobj -value();
          if (ref($val)) {
             # If it is a nested object, recurse to dump it.
             dump_object($val, $indent);
          } else {
             # Otherwise it is just a 'plain' value, so display it.
             printf("%s Value = %s\n", $istr, $val);
          }
        #
        # Otherwise we know we are dealing with a group. Groups represent
        # contents as a perl list or array (depending on context), so we
        # can process the contents of the group with a 'foreach' loop, which
        # provides a list context. In a list context the value method
        # returns the content of the group as a perl list, which is the
        # quickest mechanism, but doesn't allow the group to be modified.
        # If we wanted to modify the contents of the group we could do so
        # like this:
        # my $grp = $obj->value(); # Returns an array reference
             $grp->[0] = $newitem;# but accessing the group elements this way is much slower.
        #
        } else {
                printf("%sGROUP\n%s Catalog = %s|%s|%s\n",
                    $istr, $istr, @cat);
                $indent++;
                # 'foreach' provides a list context.
                foreach my $val ($obj->value()) {
                        dump_object($val, $indent);
                }
                printf("%sENDGROUP\n", $istr);
        }
```
}

```
# Prototype list of catalog tags and values.
my @items = (
   [ &EXT_STRING | &EXC_DEFAULT | &EXD_CREATOR => "me" ],
   [ &EXT_UINT32 | &EXC_DEFAULT | &EXD_PROC_PID => $$ ],
  [ &EXT_UINT32 | &EXC_DEFAULT | &EXD_PROC_UID => $< ],
   [ &EXT_UINT32 | &EXC_DEFAULT | &EXD_PROC_GID => $( ],
   [ &EXT_STRING | &EXC_DEFAULT | &EXD_PROC_COMMAND => "/bin/stuff" ],
);
# Create a new group catalog object.
my $cat = new catalog(&EXT GROUP | &EXC DEFAULT | &EXD NONE);
# Create a new Group object and retrieve its data array.
my \text{sgroup} = \text{new group}(\text{scat});my sary = sqroup->value();
# Push the new Items onto the Group array.
foreach my $v (@items) {
        push(@$ary, new item(new catalog($v->[0]), $v->[1]));
}
# Nest the group within itself (performs a deep copy).
push(@$ary, $group);
# Dump out the group.
dump_object($group);
EXAMPLE 4–4 Dumping an exacct File
#!/usr/bin/perl
use strict;
use warnings;
use blib;
use Sun::Solaris::Exacct qw(:EXACCT_ALL);
die("Usage is dumpexacct
# Open the exact file and display the header information.
my $ef = ea new_file($ARGV[0], &O_RDONLY) || die(error_str());
printf("Creator: %s\n", $ef->creator());
printf("Hostname: %s\n\n", $ef->hostname());
# Dump the file contents
while (my sobj = sef - sget()) {
        ea_dump_object($obj);
}
# Report any errors
if (ea error() != EXR OK &&&&&& ea error() != EXR EOF) {
       printf("\nERROR: %s\n", ea error str());
       exit(1);}
exit(0);
```
**EXAMPLE 4–3** Creating a New Group Record and Writing to a File

# **Output From dumpMethod**

This example shows the formatted output of the Sun::Solaris::Exacct::Object->dump() method.

```
GROUP
  Catalog = EXT_GROUP|EXC_DEFAULT|EXD_GROUP_PROC_PARTIAL
 ITEM
    Catalog = EXT_UINT32|EXC_DEFAULT|EXD_PROC_PID
   Value = 3ITEM
    Catalog = EXT_UINT32|EXC_DEFAULT|EXD_PROC_UID
   Value = \thetaITEM
    Catalog = EXT_UINT32|EXC_DEFAULT|EXD_PROC_GID
   Value = \thetaITEM
    Catalog = EXT_UINT32|EXC_DEFAULT|EXD_PROC_PROJID
   Value = \thetaITEM
   Catalog = EXT_UINT32|EXC_DEFAULT|EXD_PROC_TASKID
   Value = \thetaTTFM
    Catalog = EXT_UINT64|EXC_DEFAULT|EXD_PROC_CPU_USER_SEC
   Value = \thetaITEM
   Catalog = EXT_UINT64|EXC_DEFAULT|EXD_PROC_CPU_USER_NSEC
   Value = \thetaITEM
   Catalog = EXT_UINT64|EXC_DEFAULT|EXD_PROC_CPU_SYS_SEC
   Value = 890ITEM
   Catalog = EXT_UINT64|EXC_DEFAULT|EXD_PROC_CPU_SYS_NSEC
   Value = 760000000
  TTFM
   Catalog = EXT_UINT64|EXC_DEFAULT|EXD_PROC_START_SEC
   Value = 1011869897
  ITEM
   Catalog = EXT_UINT64|EXC_DEFAULT|EXD_PROC_START_NSEC
   Value = 380771911TTFM
   Catalog = EXT_UINT64|EXC_DEFAULT|EXD_PROC_FINISH_SEC
   Value = \thetaITEM
    Catalog = EXT UINT64|EXC DEFAULT|EXD PROC FINISH NSEC
   Value = \thetaITEM
   Catalog = EXT_STRING|EXC_DEFAULT|EXD_PROC_COMMAND
   Value = fsflush
  ITEM
    Catalog = EXT_UINT32|EXC_DEFAULT|EXD_PROC_TTY_MAJOR
   Value = 4294967295
 ITEM
   Catalog = EXT_UINT32|EXC_DEFAULT|EXD_PROC_TTY_MINOR
   Value = 4294967295
  TTFM
    Catalog = EXT_STRING|EXC_DEFAULT|EXD_PROC_HOSTNAME
```

```
Value = mower
  ITEM
    Catalog = EXT_UINT64|EXC_DEFAULT|EXD_PROC_FAULTS_MAJOR
    Value = 0
  ITEM
    Catalog = EXT_UINT64|EXC_DEFAULT|EXD_PROC_FAULTS_MINOR
    Value = \thetaITEM
    Catalog = EXT_UINT64|EXC_DEFAULT|EXD_PROC_MESSAGES_SND
    Value = 0
  ITEM
    Catalog = EXT_UINT64|EXC_DEFAULT|EXD_PROC_MESSAGES_RCV
    Value = \thetaITEM
    Catalog = EXT_UINT64|EXC_DEFAULT|EXD_PROC_BLOCKS_IN
    Value = 19
  ITEM
    Catalog = EXT_UINT64|EXC_DEFAULT|EXD_PROC_BLOCKS_OUT
    Value = 40833
  ITEM
    Catalog = EXT_UINT64|EXC_DEFAULT|EXD_PROC_CHARS_RDWR
    Value = \thetaITEM
    Catalog = EXT_UINT64|EXC_DEFAULT|EXD_PROC_CONTEXT_VOL
    Value = 129747
  ITEM
    Catalog = EXT_UINT64|EXC_DEFAULT|EXD_PROC_CONTEXT_INV
    Value = 79ITEM
    Catalog = EXT_UINT64|EXC_DEFAULT|EXD_PROC_SIGNALS
    Value = \thetaITEM
    Catalog = EXT_UINT64|EXC_DEFAULT|EXD_PROC_SYSCALLS
    Value = \thetaITEM
    Catalog = EXT_UINT32|EXC_DEFAULT|EXD_PROC_ACCT_FLAGS
    Value = 1ITEM
    Catalog = EXT_UINT32|EXC_DEFAULT|EXD_PROC_ANCPID
    Value = \thetaITEM
    Catalog = EXT_UINT32|EXC_DEFAULT|EXD_PROC_WAIT_STATUS
    Value = \thetaENDGROUP
```
# Resource Controls

This chapter describes resource controls and their properties.

- "Overview of Resource Controls" on page 49
- ["Resource Controls Flags and Actions" on page 50](#page-49-0)
- ["Resource Controls API Functions" on page 60](#page-59-0)
- ["Resource Control Code Examples" on page 61](#page-60-0)
- ["Programming Issues Associated With Resource Controls" on page 65](#page-64-0)

# **Overview of Resource Controls**

Use the extended accounting facility to determine the resource consumption of workloads on your system. After the resource consumption has been determined, use the resource control facility to place bounds on resource usage. Bounds that are placed on resources prevent workloads from over-consuming resources.

For an overview of resource controls and example commands for administering resource controls, see [Chapter 6, "Resource Controls \(Overview\)," in](http://www.oracle.com/pls/topic/lookup?ctx=E19963&id=SYSADRMrmctrls-1) *Oracle Solaris Administration: [Oracle Solaris Zones, Oracle Solaris 10 Zones, and Resource Management](http://www.oracle.com/pls/topic/lookup?ctx=E19963&id=SYSADRMrmctrls-1)* and [Chapter 7,](http://www.oracle.com/pls/topic/lookup?ctx=E19963&id=SYSADRMrmctrls.task-1) ["Administering Resource Controls \(Tasks\)," in](http://www.oracle.com/pls/topic/lookup?ctx=E19963&id=SYSADRMrmctrls.task-1) *Oracle Solaris Administration: Oracle Solaris [Zones, Oracle Solaris 10 Zones, and Resource Management](http://www.oracle.com/pls/topic/lookup?ctx=E19963&id=SYSADRMrmctrls.task-1)*.

The resource control facility adds the following benefits.

■ **Dynamically set**

Resource controls can be adjusted while the system is running.

### ■ **Containment level granularity**

Resource controls are arranged in a containment level of zone, project, task, or process. The containment level simplifies the configuration and aligns the collected values closer to the particular zone, project, task, or process.

# <span id="page-49-0"></span>**Resource Controls Flags and Actions**

This section describes flags, actions, and signals associated with resource controls.

# **rlimit, Resource Limit**

rlimit is process-based. rlimit establishes a restricting boundary on the consumption of a variety of system resources by a process. Each process that the process creates inherits from the original process. A resource limit is defined by a pair of values. The values specify the current (soft) limit and the maximum (hard) limit.

A process might irreversibly lower its hard limit to any value that is greater than or equal to the soft limit. Only a process with root ID can raise the hard limit. See setrlimit() and getrlimit().

The rlimit structure contains two members that define the soft limit and hard limit.

```
rlim_t rlim_cur; /* current (soft) limit */<br>rlim_t rlim_max /* hard limit */
rlim t rlim max
```
# **rctl, Resource Control**

rctl extends the process-based limits of rlimit by controlling resource consumption by processes, tasks, and projects defined in the project database.

**Note –** The rctl mechanism is preferred to the use of rlimit to set resource limits. The only reason to use the rlimit facility is when portability is required across UNIX platforms.

Applications fall into the following broad categories depending on how an application deals with resource controls. Based on the action that is taken, resource controls can be further classified. Most report an error and terminate operation. Other resource controls allow applications to resume operation and adapt to the reduced resource usage. A progressive chain of actions at increasing values can be specified for each resource control.

The list of attributes for a resource control consists of a privilege level, a threshold value, and an action that is taken when the threshold is exceeded.

# **Resource Control Values and Privilege Levels**

Each threshold value on a resource control must be associated with one of the following privilege levels:

### RCPRIV\_BASIC

Privilege level can be modified by the owner of the calling process. RCPRIV\_BASIC is associated with a resource's soft limit.

### RCPRIV\_PRIVILEGED

Privilege level can be modified only by privileged (root) callers. RCPRIV\_PRIVILEGED is associated with a resource's hard limit.

setrctl(2) will only succeed when called as a privileged user in the global zone. Inside a non-global zone, root cannot set zone-wide controls.

```
RCPRIV_SYSTEM
```
Privilege level remains fixed for the duration of the operating system instance.

[Figure 5–2](#page-59-0) shows the timeline for setting privilege levels for signals that are defined by the /etc/project file process.max-cpu-time resource control.

# **Local Actions and Local Flags**

The local action and local flags are applied to the current resource control value represented by this resource control block. Local actions and local flags are value-specific. For each threshold value that is placed on a resource control, the following local actions and local flags are available:

### RCTL\_LOCAL\_NOACTION

No local action is taken when this resource control value is exceeded.

### RCTL\_LOCAL\_SIGNAL

The specified signal, set by rctlblk set local action(), is sent to the process that placed this resource control value in the value sequence.

### RCTL\_LOCAL\_DENY

When this resource control value is encountered, the request for the resource is denied. Set on all values if RCTL\_GLOBAL\_DENY\_ALWAYS is set for this control. Cleared on all values if RCTL\_GLOBAL\_DENY\_NEVER is set for this control.

### RCTL\_LOCAL\_MAXIMAL

This resource control value represents a request for the maximum amount of resource for this control. If RCTL\_GLOBAL\_INFINITE is set for this resource control, RCTL\_LOCAL\_MAXIMAL indicates an unlimited resource control value that is never exceeded.

# **Global Actions and Global Flags**

Global flags apply to all current resource control values represented by this resource control block. Global actions and global flags are set by rctladm(1M). Global actions and global flags cannot be set with setrctl(). Global flags apply to all resource controls. For each threshold value that is placed on a resource control, the following global actions and global flags are available:

### RCTL\_GLOBAL\_NOACTION

No global action is taken when a resource control value is exceeded on this control.

RCTL\_GLOBAL\_SYSLOG

A standard message is logged by the syslog() facility when any resource control value on a sequence associated with this control is exceeded.

- RCTL\_GLOBAL\_SECONDS Defines the unit string of the limit value as seconds.
- RCTL\_GLOBAL\_COUNT Defines the unit string of the limit value as count.
- RCTL\_GLOBAL\_BYTES Defines the unit string of the limit value as bytes.
- RCTL\_GLOBAL\_SYSLOG\_NEVER

Flag means that RCTL\_GLOBAL\_SYSLOG cannot be set for this resource control through [rctladm](http://www.oracle.com/pls/topic/lookup?ctx=E19963&id=REFMAN1Mrctladm-1m)(1M).

- RCTL\_GLOBAL\_NOBASIC No values with the RCPRIV\_BASIC privilege are permitted on this control.
- RCTL\_GLOBAL\_LOWERABLE

Non-privileged callers are able to lower the value of privileged resource control values on this control.

RCTL\_GLOBAL\_DENY\_ALWAYS

The action that is taken when a control value is exceeded on this control always includes denial of the resource.

#### RCTL\_GLOBAL\_DENY\_NEVER

The action that is taken when a control value is exceeded on this control always excludes denial of the resource. The resource is always granted, although other actions can also be taken.

RCTL\_GLOBAL\_FILE\_SIZE The valid signals for local actions include the SIGXFSZ signal.

RCTL\_GLOBAL\_CPU\_TIME

The valid signals for local actions include the SIGXCPU signal.

#### RCTL\_GLOBAL\_SIGNAL\_NEVER

No local actions are permitted on this control. The resource is always granted.

#### RCTL\_GLOBAL\_INFINITE

This resource control supports the concept of an unlimited value. Generally, an unlimited value applies only to accumulation-oriented resources, such as CPU time.

### RCTL\_GLOBAL\_UNOBSERVABLE

Generally, a task or project related resource control does not support observational control values. An RCPRIV\_BASIC privileged control value placed on a task or process generates an action only if the value is exceeded by the process that placed the value.

# **Resource Control Sets AssociatedWith a Zone, Project, Processes, and Tasks**

The following figure shows the resource control sets associated with zones, tasks, processes and a project.

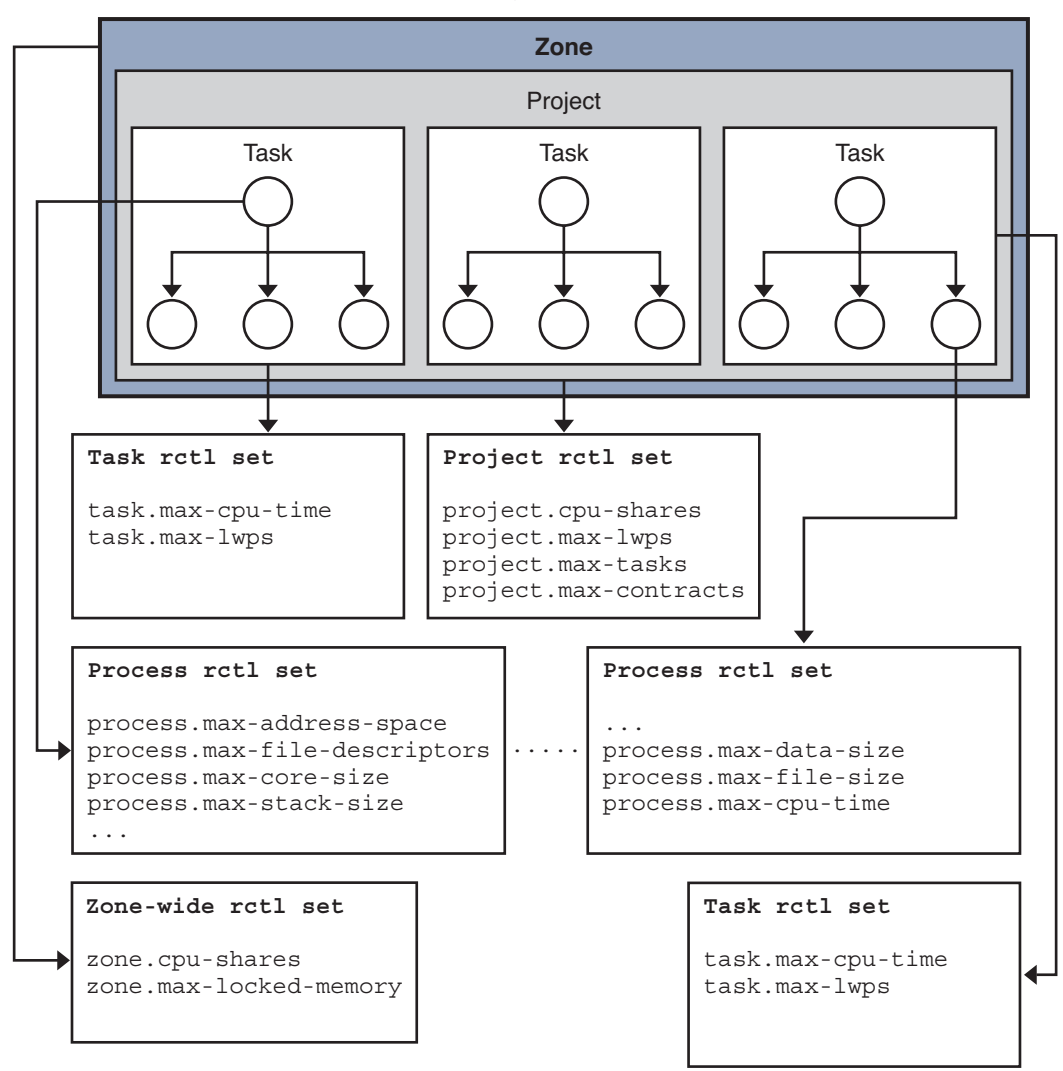

**FIGURE 5–1** Resource Control Sets for Zone, Task, Project, and Process

= Circle designates a process within a task

More than one resource control can exist on a resource, each resource control at a containment level in the process model. Resource controls can be active on the same resource for both a process and collective task or collective project. In this case, the action for the process takes precedence. For example, action is taken on process.max-cpu-time before task.max-cpu-time if both controls are encountered simultaneously.

## **Resource Controls AssociatedWith a Project**

Resource controls associated with a project include the following:

project.cpu-cap

Absolute limit on the amount of CPU resources that can be consumed by a project. A value of 100 means 100 percent of one CPU as the project.cpu-cap setting. A value of 125 is 125 percent, because 100 percent corresponds to one full CPU on the system when using CPU caps.

project.cpu-shares

The number of CPU shares that are granted to this project for use with the fair share scheduler, FSS(7).

project.max-crypto-memory

Total amount of kernel memory that can be used by libpkcs11 for hardware crypto acceleration. Allocations for kernel buffers and session-related structures are charged against this resource control.

```
project.max-locked-memory
```
Total amount of physical locked memory allowed.

Note that this resource control replaced project.max-device-locked-memory, which has been removed.

```
project.max-msg-ids
```
Maximum number of System V message queues allowed for a project.

```
project.max-port-ids
```
Maximum allowable number of event ports.

#### project.max-processes

Maximum number of process table slots simultaneously available to this project.

**Note –** Both normal processes and zombie processes take up process table slots. The max-processes resource control thus protects against zombie processes exhausting the process table. Note that max-lwps cannot protect against zombie processes exhausting the process table since zombie processes do not have any LWPs by definition.

```
project.max-sem-ids
```
Maximum number of semaphore IDs allowed for a project.

```
project.max-shm-ids
```
Maximum number of shared memory IDs allowed for this project.

```
project.max-msg-ids
```
Maximum number of message queue IDs allowed for this project.

```
project.max-shm-memory
  Total amount of System V shared memory allowed for this project.
project.max-lwps
```
Maximum number of LWPs simultaneously available to this project.

```
project.max-tasks
  Maximum number of tasks allowable in this project.
```

```
project.max-contracts
```
Maximum number of contracts allowed in this project.

## **Resource Controls AssociatedWith Tasks**

Resource controls associated with tasks include the following:

- task.max-cpu-time Maximum CPU time (seconds) available to this task's processes.
- task.max-lwps

Maximum number of LWPs simultaneously available to this task's processes.

task.max-processes

Maximum number of process table slots simultaneously available to this task's processes.

**Note –** Both normal processes and zombie processes take up process table slots. The max-processes resource control thus protects against zombie processes exhausting the process table. Note that max-lwps cannot protect against zombie processes exhausting the process table since zombie processes do not have any LWPs by definition.

### **Resource Controls AssociatedWith Processes**

Resource controls associated with processes include the following:

```
process.max-address-space
```
Maximum amount of address space (bytes), as summed over segment sizes, available to this process.

```
process.max-core-size
```
Maximum size (bytes) of a core file that is created by this process.

```
process.max-cpu-time
```
Maximum CPU time (seconds) available to this process.

```
process.max-file-descriptor
```
Maximum file descriptor index that is available to this process.

```
process.max-file-size
```
Maximum file offset (bytes) available for writing by this process.

```
process.max-msg-messages
```
Maximum number of messages on a message queue. This value is copied from the resource control at msgget() time.

```
process.max-msg-qbytes
```
Maximum number (bytes) of messages on a message queue. This value is copied from the resource control at msgget() time.When you set a new project.max-msg-qbytes value, initialization occurs only on the subsequently created values. The new project.max-msg-qbytes value does not effect existing values.

```
process.max-sem-nsems
```
Maximum number of semaphores allowed for a semaphore set.

```
process.max-sem-ops
```
Maximum number of semaphore operations that are allowed for a semop() call. This value is copied from the resource control at msgget() time.A new project.max-sem-ops value only affects the initialization of subsequently created values and has no effect on existing values.

```
process.max-port-events
```
Maximum number of events that are allowed per event port.

## **Zone-Wide Resource Controls**

Zone-wide resource controls are available on a system with zones installed. Zone-wide resource controls limit the total resource usage of all process entities within a zone.

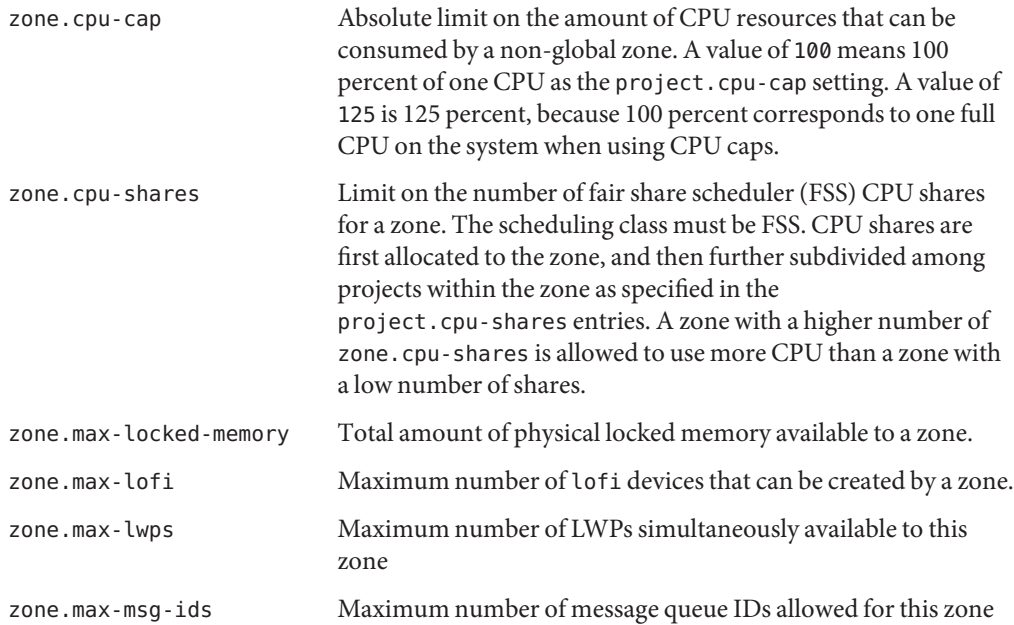

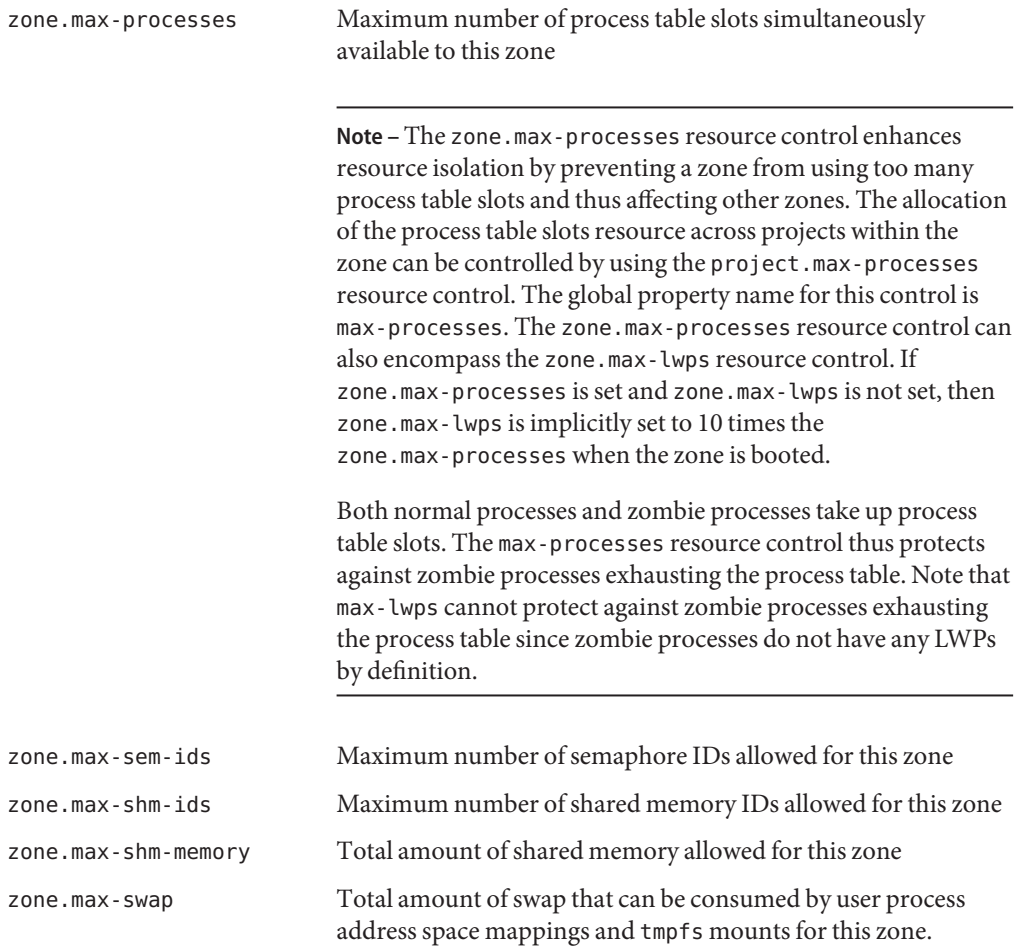

For more information, see ["Zone-Wide Resource Controls" in](http://www.oracle.com/pls/topic/lookup?ctx=E19963&id=SYSADRMgbrcy) *Oracle Solaris Administration: [Oracle Solaris Zones, Oracle Solaris 10 Zones, and Resource Management](http://www.oracle.com/pls/topic/lookup?ctx=E19963&id=SYSADRMgbrcy)*

For information on configuring zone-wide resource controls, see [Chapter 16, "Non-Global](http://www.oracle.com/pls/topic/lookup?ctx=E19963&id=SYSADRMz.config.ov-1) Zone Configuration (Overview)," in *[Oracle Solaris Administration: Oracle Solaris Zones, Oracle](http://www.oracle.com/pls/topic/lookup?ctx=E19963&id=SYSADRMz.config.ov-1) [Solaris 10 Zones, and Resource Management](http://www.oracle.com/pls/topic/lookup?ctx=E19963&id=SYSADRMz.config.ov-1)* and [Chapter 17, "Planning and Configuring](http://www.oracle.com/pls/topic/lookup?ctx=E19963&id=SYSADRMz.conf.start-1) Non-Global Zones (Tasks)," in *[Oracle Solaris Administration: Oracle Solaris Zones, Oracle](http://www.oracle.com/pls/topic/lookup?ctx=E19963&id=SYSADRMz.conf.start-1) [Solaris 10 Zones, and Resource Management](http://www.oracle.com/pls/topic/lookup?ctx=E19963&id=SYSADRMz.conf.start-1)*.

Note that it is possible to use the zonecfg command to apply a zone-wide resource control to the global zone on a system with non-global zones installed. Also note that setrctl(2) will only succeed when called as a privileged user in the global zone. Inside a non-global zone, root cannot set zone-wide resource controls.

# **Signals UsedWith Resource Controls**

For each threshold value that is placed on a resource control, the following restricted set of signals is available:

### SIGBART

Terminate the process.

### SIGXRES

Signal generated by resource control facility when the resource control limit is exceeded.

### **SIGHUP**

When carrier drops on an open line, the process group that controls the terminal is sent a hangup signal, SIGHUP.

### SIGSTOP

Job control signal. Stop the process. Stop signal not from terminal.

### SIGTERM

Terminate the process. Termination signal sent by software.

### **SIGKILL**

Terminate the process. Kill the program.

### SIGXFSX

Terminate the process. File size limit exceeded. Available only to resource controls with the RCTL\_GLOBAL\_FILE\_SIZE property.

### SIGXCPU

Terminate the process. CPU time limit exceeded. Available only to resource controls with the RCTL\_GLOBAL\_CPUTIME property.

Other signals might be permitted due to global properties of a specific control.

**Note –** Calls to setrctl() with illegal signals fail.

<span id="page-59-0"></span>**FIGURE 5–2** Setting Privilege Levels for Signals

```
/etc/project
```

```
cgi-bin:103:cgi-bin scripts:root,apache::\
 process.max-cpu-time=(privileged,1000,signal=SIGXCPU),\
                       (privileged,2000,signal=SIGTERM),\
                       (privileged,3000,signal=SIGKILL),\
```
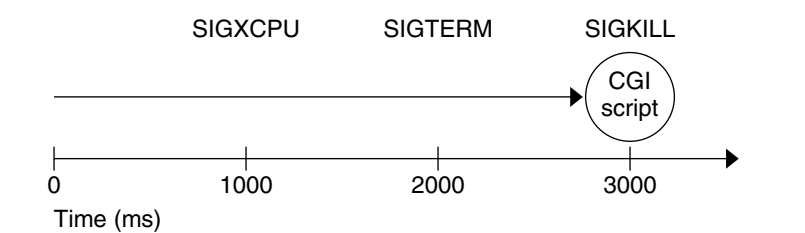

# **Resource Controls API Functions**

The resource controls API contains functions that:

- "Operate on Action-Value Pairs of a Resource Control" on page 60
- "Operate on Local Modifiable Values" on page 60
- ["Retrieve Local Read-Only Values" on page 61](#page-60-0)
- ["Retrieve Global Read-Only Actions" on page 61](#page-60-0)

# **Operate on Action-Value Pairs of a Resource Control**

The following list contains the functions that set or get the resource control block.

[setrctl](http://www.oracle.com/pls/topic/lookup?ctx=E19963&id=REFMAN1Msetrctl-2)(2) [getrctl](http://www.oracle.com/pls/topic/lookup?ctx=E19963&id=REFMAN1Mgetrctl-2)(2)

# **Operate on Local Modifiable Values**

The following list contains the functions associated with the local, modifiable resource control block.

```
rctlblk_set_privilege(3C)
rctlblk_get_privilege(3C)
rctlblk set value(3C)rctlblk_get_value(3C)
```

```
rctlblk set local action(3C)rctlblk get local action(3C)rctlblk set local flags(3C)rctlblk get local flags(3C)
```
# **Retrieve Local Read-Only Values**

The following list contains the functions associated with the local, read-only resource control block.

```
rctlblk get recipient pid(3C)rctlblk get firing time(3C)rctlblk get enforced value(3C)
```
# **Retrieve Global Read-Only Actions**

The following list contains the functions associated with the global, read-only resource control block.

rctlblk get global  $action(3C)$ rctlblk get global  $flags(3C)$ 

# **Resource Control Code Examples**

# **Master Observing Process for Resource Controls**

The following example is the master observer process. [Figure 5–3](#page-61-0) shows the resource controls for the master observing process.

**Note –** The line break is not valid in an /etc/project file. The line break is shown here only to allow the example to display on a printed or displayed page. Each entry in the /etc/project file must be on a separate line.

#### <span id="page-61-0"></span>**FIGURE 5–3** Master Observing Process

**task.max=lwps=(PRIVILEGED,1000,deny)**

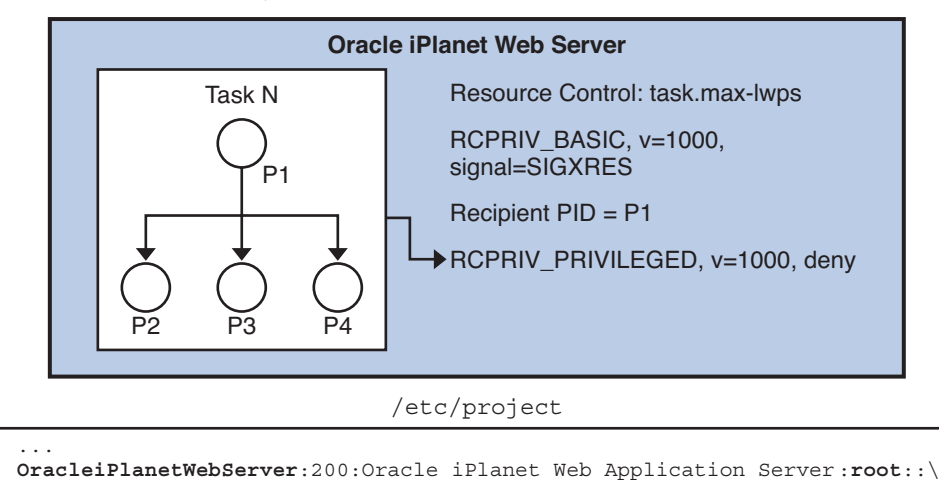

The key points for the example include the following:

- Because the task's limit is privileged, the application cannot change the limit, or specify an action, such as a signal. A master process solves this problem by establishing the same resource control as a basic resource control on the task. The master process uses the same value or a little less on the resource, but with a different action, signal = XRES. The master process creates a thread to wait for this signal.
- The rctlblk is opaque. The struct needs to be dynamically allocated.
- Note the blocking of all signals before creating the thread, as required by sigwait(2).
- The thread calls sigwait(2) to block for the signal. If sigwait() returns the SIGXRES signal, the thread notifies the master process' children, which adapts to reduce the number of LWPs being used. Each child should also be modelled similarly, with a thread in each child, waiting for this signal, and adapting its process' LWP usage appropriately.

```
rctlblk_t *mlwprcb;
sigset_t smask;
/* Omit return value checking/error processing to keep code sample short */
/* First, install a RCPRIV BASIC, v=1000, signal=SIGXRES rctl */
mlwprcb = calloc(1, rctlblk_size()); \qquad /* rctl blocks are opaque: */
       rctlblk_set_value(mlwprcb, 1000);
       rctlblk_set_privilege(mlwprcb, RCPRIV_BASIC);
       rctlblk set local action(mlwprcb, RCTL LOCAL SIGNAL, SIGXRES);
       if (setrctl("task.max-lwps", NULL, mlwprcb, RCTL INSERT) == -1) {
           perror("setrctl");
           exit (1);
      }
```

```
/* Now, create the thread which waits for the signal */
        sigemptyset(&smask);
        sigaddset(&smask, SIGXRES);
        thr sigsetmask(SIG BLOCK, &smask, NULL);
thr create(NULL, 0, sigthread, (void *)SIGXRES, THR DETACHED, NULL));
/* Omit return value checking/error processing to keep code sample short */
void *sigthread(void *a)
{
        int sig = (int)a;int rsig;
        sigset_t sset;
        sigemptyset(&sset);
        sigaddset(&sset, sig);
        while (1) {
                 rsiq = sigwait(6sset);if (rsiq == SIGXRES) {
             notify_all_children();
              /* e.g. sigsend(P_PID, child_pid, SIGXRES); */
             }
       }
}
```
# **List all the Value-Action Pairs for a Specific Resource Control**

The following example lists all the value-action pairs for a specific resource control, task.max-lwps. The key point for the example is that getrctl(2) takes two resource control blocks, and returns the resource control block for the RCTL\_NEXT flag. To iterate through all resource control blocks, repeatedly swap the resource control block values, as shown here using the rcb\_tmp rctl block.

```
rctlblk_t *rcb1, *rcb2, *rcb_tmp;<br>...<br>/* Omit return value checking/error processing to keep code sample short */
rcb1 = calloc(1, rctbbk_size()); /* rctl blocks are opaque: */
                                      \frac{1}{2} "rctlblk_t rcb" does not work */
rcb2 = calloc(1, rctblk size());
getrctl("task.max-lwps", NULL, rcb1, RCTL_FIRST);
while (1) {
      print rctl(rcb1);
      rcb_{m} = rcb2;
      rcb\overline{2} = rcb1;<br>rcb1 = rcb \text{ tmp};/* swap rcb1 with rcb2 */if \text{ (qet}rctl\text{('task.max-lwps'', rcb2, rcb1, RCTL NEXT)} == -1) {
            if (errno == ENOENT) {
                  break;
      } else {
            perror("getrctl");
            exit (1);
```

```
}
```
} }

# **Set project.cpu-shares and Add a New Value**

The key points of the example include the following:

- This example is similar to the example shown in "Set pool. comment [Property and Add New](#page-77-0) [Property" on page 78.](#page-77-0)
- Use bcopy (), rather than buffer swapping as in ["List all the Value-Action Pairs for a Specific](#page-62-0) [Resource Control" on page 63.](#page-62-0)
- To change the resource control value, call setrctl() with the RCTL\_REPLACE flag. The new resource control block is identical to the old resource control block except for the new control value.

```
rctlblk set value(blk1, nshares);
if (setrctl("project.cpu-shares", blk2, blk1, RCTL_REPLACE) != 0)
```
The example gets the project's CPU share allocation, project.cpu-shares, and changes its value to *nshares*.

```
/* Omit return value checking/error processing to keep code sample short */
blk1 = malloc(rctbblk size());
getrctl("project.cpu-shares", NULL, blk1, RCTL_FIRST);
my_shares = rctlblk_get_value(blk1);
printout my shares(my shares);
/* if privileged, do the following to *//* change project.cpu-shares to "nshares" */
blk1 = malloc(rctblk size());
blk2 = malloc(rctblk size());
if (getrctl("project.cpu-shares", NULL, blk1, RCTL_FIRST) != 0) {
     perror("getrctl failed");
     exit(1);}
bcopy(blk1, blk2, rctlblk size());
rctlblk_set_value(blk1, nshares);
if (setrctl("project.cpu-shares", blk2, blk1, RCTL_REPLACE) != 0) {
    perror("setrctl failed");
    exit(1);}
```
# **Set LWP Limit Using Resource Control Blocks**

In the following example, an application has set a privileged limit of 3000 LWPs that may not be exceeded. In addition, the application has set a basic limit of 2000 LWPs. When this limit is exceeded, a SIGXRES is sent to the application. Upon receiving a SIGXRES, the application might send notification to its child processes that might in turn reduce the number of LWPs the processes use or need.

```
/* Omit return value and error checking */
#include <rctl.h>
rctlblk_t *rcb1, *rcb2;
/*
         * Resource control blocks are opaque
         * and must be explicitly allocated.
         */
rcb1 = calloc(rctbbk_size());
rcb2 = calloc(rctblk size());
/* Install an RCPRIV PRIVILEGED, v=3000: do not allow more than 3000 LWPs */
rctlblk set value(rcb1, 3000);
rctlblk set privilege(rcb1, RCPRIV PRIVILEGED);
rctlblk set local action(rcb1, RCTL LOCAL DENY);
setrctl("task.max-lwps", NULL, rcb1, RCTL INSERT);
/* Install an RCPRIV BASIC, v=2000 to send SIGXRES when LWPs exceeds 2000 */
rctlblk set value(rcb2, 2000);
rctlblk set privilege(rcb2, RCPRIV BASIC);
rctlblk set local action(rcb2, RCTL LOCAL SIGNAL, SIGXRES);
setrctl("task.max-lwps", NULL, rcb2, RCTL INSERT);
```
# **Programming Issues AssociatedWith Resource Controls**

Consider the following issues when writing your application:

- The resource control block is opaque. The control block needs to be dynamically allocated.
- If a basic resource control is established on a task or project, the process that establishes this resource control becomes an observer. The action for this resource control block is applied to the observer. However, some resources cannot be observed in this manner.
- If a privileged resource control is set on a task or project, no observer process exists. However, any process that violates the limit becomes the subject of the resource control action.
- Only one action is permitted for each type: global and local.
- Only one basic rctl is allowed per process per resource control.

# **zonestatUtility for Monitoring Zones Resource Usage**

The zonestat utility reports on the CPU, memory, and resource control utilization of the currently running zones. Each zone's utilization is reported as a percentage of both system resources and the zone's configured limits. For more information, see [Chapter 7, "Design](#page-80-0) [Considerations for Resource Management Applications in Oracle Solaris Zones,"](#page-80-0) the [zonestat](http://www.oracle.com/pls/topic/lookup?ctx=E19963&id=REFMAN1Mzonestat-1)(1) man page and [Part II, "Oracle Solaris Zones," in](http://www.oracle.com/pls/topic/lookup?ctx=E19963&id=SYSADRMzone) *Oracle Solaris Administration: [Oracle Solaris Zones, Oracle Solaris 10 Zones, and Resource Management](http://www.oracle.com/pls/topic/lookup?ctx=E19963&id=SYSADRMzone)*.

## <span id="page-66-0"></span>**CHAPTER 6** 6

# Resource Pools

This chapter describes resource pools and their properties.

- "Overview of Resource Pools" on page 67
- ["Dynamic Resource Pool Constraints and Objectives" on page 68](#page-67-0)
- ["Resource Pools API Functions" on page 72](#page-71-0)
- ["Resource Pool Code Examples" on page 76](#page-75-0)
- ["Programming Issues Associated With Resource Pools" on page 79](#page-78-0)

# **Overview of Resource Pools**

Resource pools provide a framework for managing processor sets and thread scheduling classes. Resource pools are used for partitioning machine resources. Resource pools enable you to separate workloads so that workload consumption of certain resources does not overlap. The resource reservation helps to achieve predictable performance on systems with mixed workloads.

For an overview of resource pools and example commands for administering resource pools, see Chapter 12, "Resource Pools (Overview)," in *[Oracle Solaris Administration: Oracle Solaris](http://www.oracle.com/pls/topic/lookup?ctx=E19963&id=SYSADRMrmpool-1) [Zones, Oracle Solaris 10 Zones, and Resource Management](http://www.oracle.com/pls/topic/lookup?ctx=E19963&id=SYSADRMrmpool-1)* and [Chapter 13, "Creating and](http://www.oracle.com/pls/topic/lookup?ctx=E19963&id=SYSADRMrmpool.task-1) Administering Resource Pools (Tasks)," in *[Oracle Solaris Administration: Oracle Solaris Zones,](http://www.oracle.com/pls/topic/lookup?ctx=E19963&id=SYSADRMrmpool.task-1) [Oracle Solaris 10 Zones, and Resource Management](http://www.oracle.com/pls/topic/lookup?ctx=E19963&id=SYSADRMrmpool.task-1)*.

A processor set groups the CPUs on a system into a bounded entity, on which a process or processes can run exclusively. Processes cannot extend beyond the processor set, nor can other processes extend into the processor set. A processor set enables tasks of similar characteristics to be grouped together and a hard upper boundary for CPU use to be set.

The resource pool framework allows the definition of a soft processor set with a maximum and minimum CPU count requirement. Additionally, the framework provides a hard-defined scheduling class for that processor set.

<span id="page-67-0"></span>A zone can be bound to a resource pool through the pool property of the zone configuration. The zone is bound to the specified pool upon creation of the zone. The pool configuration can be changed only from the global zone. Zones cannot span multiple pools. All processes in a zone run in the same pool. However, multiple zones can bind to the same resource pool.

A resource pool defines:

- Processor set groups
- Scheduling class

# **Scheduling Class**

Scheduling classes provide different CPU access characteristics to threads that are based on algorithmic logic. The scheduling classes include:

- Realtime scheduling class
- Interactive scheduling class
- Fixed priority scheduling class
- Timesharing scheduling class
- Fair share scheduling class

For an overview of fair share scheduler and example commands for administering the fair share scheduler, see [Chapter 8, "Fair Share Scheduler \(Overview\)," in](http://www.oracle.com/pls/topic/lookup?ctx=E19963&id=SYSADRMrmfss-1) *Oracle Solaris Administration: [Oracle Solaris Zones, Oracle Solaris 10 Zones, and Resource Management](http://www.oracle.com/pls/topic/lookup?ctx=E19963&id=SYSADRMrmfss-1)* and [Chapter 9,](http://www.oracle.com/pls/topic/lookup?ctx=E19963&id=SYSADRMrmfss.task-1) ["Administering the Fair Share Scheduler \(Tasks\)," in](http://www.oracle.com/pls/topic/lookup?ctx=E19963&id=SYSADRMrmfss.task-1) *Oracle Solaris Administration: Oracle [Solaris Zones, Oracle Solaris 10 Zones, and Resource Management](http://www.oracle.com/pls/topic/lookup?ctx=E19963&id=SYSADRMrmfss.task-1)*.

Do not mix scheduling classes in a set of CPUs. If scheduling classes are mixed in a CPU set, system performance might become erratic and unpredictable. Use processor sets to segregate applications by their characteristics. Assign scheduling classes under which the application best performs. For more information about the characteristics of an individual scheduling class, see priocntl(1).

For an overview of resource pools and a discussion of when to use pools, see [Chapter 6,](#page-66-0) ["Resource Pools."](#page-66-0)

# **Dynamic Resource Pool Constraints and Objectives**

The libpool library defines properties that are available to the various entities that are managed within the pools facility. Each property falls into the following categories:

#### **Configuration constraints**

A constraint defines boundaries of a property. Typical constraints are the maximum and minimum allocations specified in the libpool configuration.

#### **Objective**

An objective changes the resource assignments of the current configuration to generate new candidate configurations that observe the established constraints. An objective has the following categories:

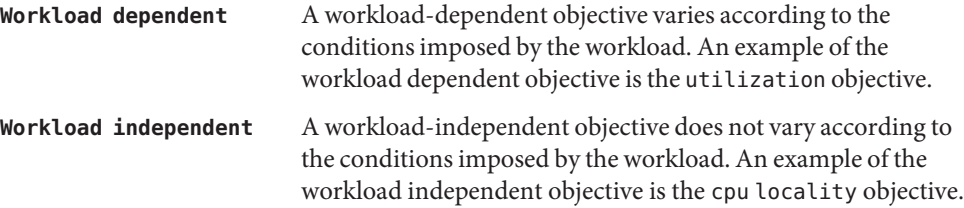

An objective can take an optional prefix to indicate the importance of the objective. The objective is multiplied by this prefix, which is an integer from 0 to INT64\_MAX,, to determine the significance of the objective.

For usage examples, see ["How to Set Configuration Constraints" in](http://www.oracle.com/pls/topic/lookup?ctx=E19963&id=SYSADRMgcvwh) *Oracle Solaris [Administration: Oracle Solaris Zones, Oracle Solaris 10 Zones, and Resource Management](http://www.oracle.com/pls/topic/lookup?ctx=E19963&id=SYSADRMgcvwh)* and ["How to Define Configuration Objectives" in](http://www.oracle.com/pls/topic/lookup?ctx=E19963&id=SYSADRMrmpool.task-108) *Oracle Solaris Administration: Oracle Solaris [Zones, Oracle Solaris 10 Zones, and Resource Management](http://www.oracle.com/pls/topic/lookup?ctx=E19963&id=SYSADRMrmpool.task-108)*.

# **System Properties**

```
system.bind-default (writable boolean)
```
If the specified pool is not found in <filename>/etc/project</filename>, bind to pool with the pool.default property set to TRUE.

```
system.comment (writable string)
```
User description of system. system.comment is not used by the default pools commands, except when a configuration is initiated by the poolcfg utility. In this case, the system puts an informative message in the system.comment property for that configuration.

#### system.name (**writable string**)

User name for the configuration.

```
system.version (read-only integer)
```
libpool version required to manipulate this configuration.

# **Pools Properties**

All pools properties except pool.default and pool.sys id are writable.

#### pool.active (**writable boolean**)

If TRUE, mark this pool as active.

#### pool.comment (**writable string**)

User description of pool.

#### pool.default (**read-only boolean**)

If TRUE, mark this pool as the default pool. See the system.bind-default property.

#### pool.importance (**writable integer**)

Relative importance of this pool. Used for possible resource dispute resolution.

#### pool.name (**writable string**)

User name for pool. setproject(3PROJECT) uses pool.name as the value for the project.pool project attribute in the project(4) database.

#### pool.scheduler (**writable string**)

Scheduler class to which consumers of this pool are bound. This property is optional and if not specified, the scheduler bindings for consumers of this pool are not affected. For more information about the characteristics of an individual scheduling class, see priocntl(1). Scheduler classes include:

- RT for realtime scheduler
- TS for timesharing scheduler
- IA for interactive scheduler
- FSS for fair share scheduler
- FX for fixed priority scheduler

### pool.sys\_id (**read-only integer**)

This is the system-assigned pool ID.

# **Processor Set Properties**

#### pset.comment (**writable string**) User description of resource.

pset.default (read-only boolean) Identifies the default processor set.

#### pset.escapable (**writable boolean**)

Represents whether PSET\_NOESCAPE is set for this pset. See the pset setattr(2) man page.

pset.load (read-only unsigned integer)

The load for this processor set. The lowest value is 0. The value increases in a linear fashion with the load on the set, as measured by the number of jobs in the system run queue.

#### pset.max (**writable unsigned integer**)

Maximum number of CPUs that are permitted in this processor set.

#### pset.min (**writable unsigned integer**)

Minimum number of CPUs that are permitted in this processor set.

#### pset.name (**writable string**) User name for the resource.

```
pset.size (read-only unsigned integer)
  Current number of CPUs in this processor set.
```
pset.sys\_id (read-only integer) System-assigned processor set ID.

pset.type (read-only string) Names the resource type. Value for all processor sets is pset.

```
pset.units (read-only string)
```
Identifies the meaning of size-related properties. The value for all processor sets is population.

```
cpu.comment (writable string)
  User description of CPU
```
# **Using libpool to Manipulate Pool Configurations**

The libpool(3LIB) pool configuration library defines the interface for reading and writing pools configuration files. The library also defines the interface for committing an existing configuration to becoming the running operating system configuration. The <pool. h> header provides type and function declarations for all library services.

The resource pools facility brings together process-bindable resources into a common abstraction that is called a pool. Processor sets and other entities can be configured, grouped, and labelled in a persistent fashion. Workload components can be associated with a subset of a system's total resources. The libpool(3LIB) library provides a C language API for accessing the resource pools facility. The pooladm(1M), poolbind(1M), and poolcfg(1M) make the resource pools facility available through command invocations from a shell.

# **Manipulate psets**

The following list contains the functions associated with creating or destroying psets and manipulating psets.

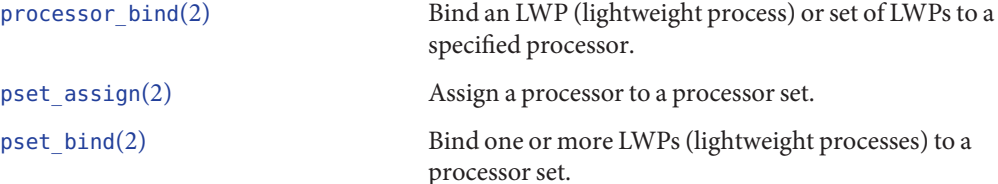

<span id="page-71-0"></span>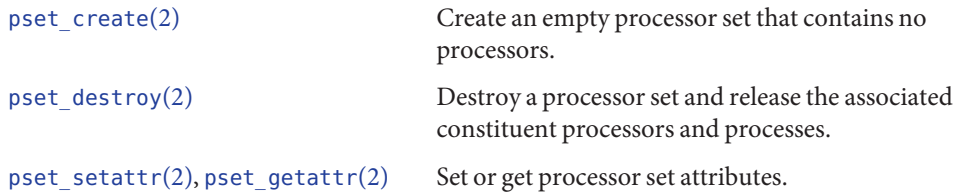

# **Resource Pools API Functions**

This section lists all of the resource pool functions. Each function has a link to the man page and a short description of the function's purpose. The functions are divided into two groups, depending on whether the function performs an action or a query:

- "Functions for Operating on Resource Pools and Associated Elements" on page 72
- ["Functions for Querying Resource Pools and Associated Elements" on page 74](#page-73-0)

The imported interfaces for libpool for swap sets is identical to the ones defined in this document.

# **Functions for Operating on Resource Pools and Associated Elements**

The interfaces listed in this section are for performing actions related to pools and the associated elements.

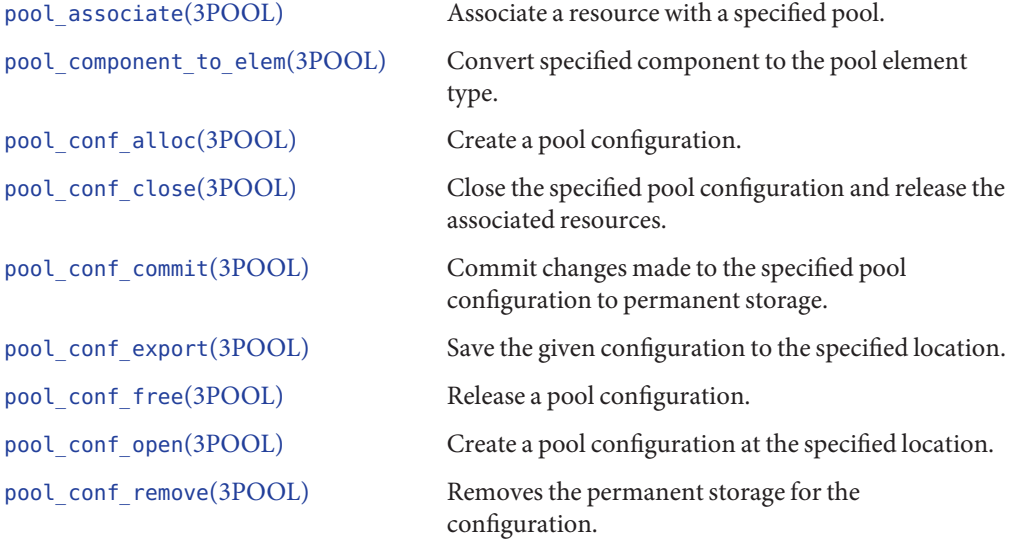
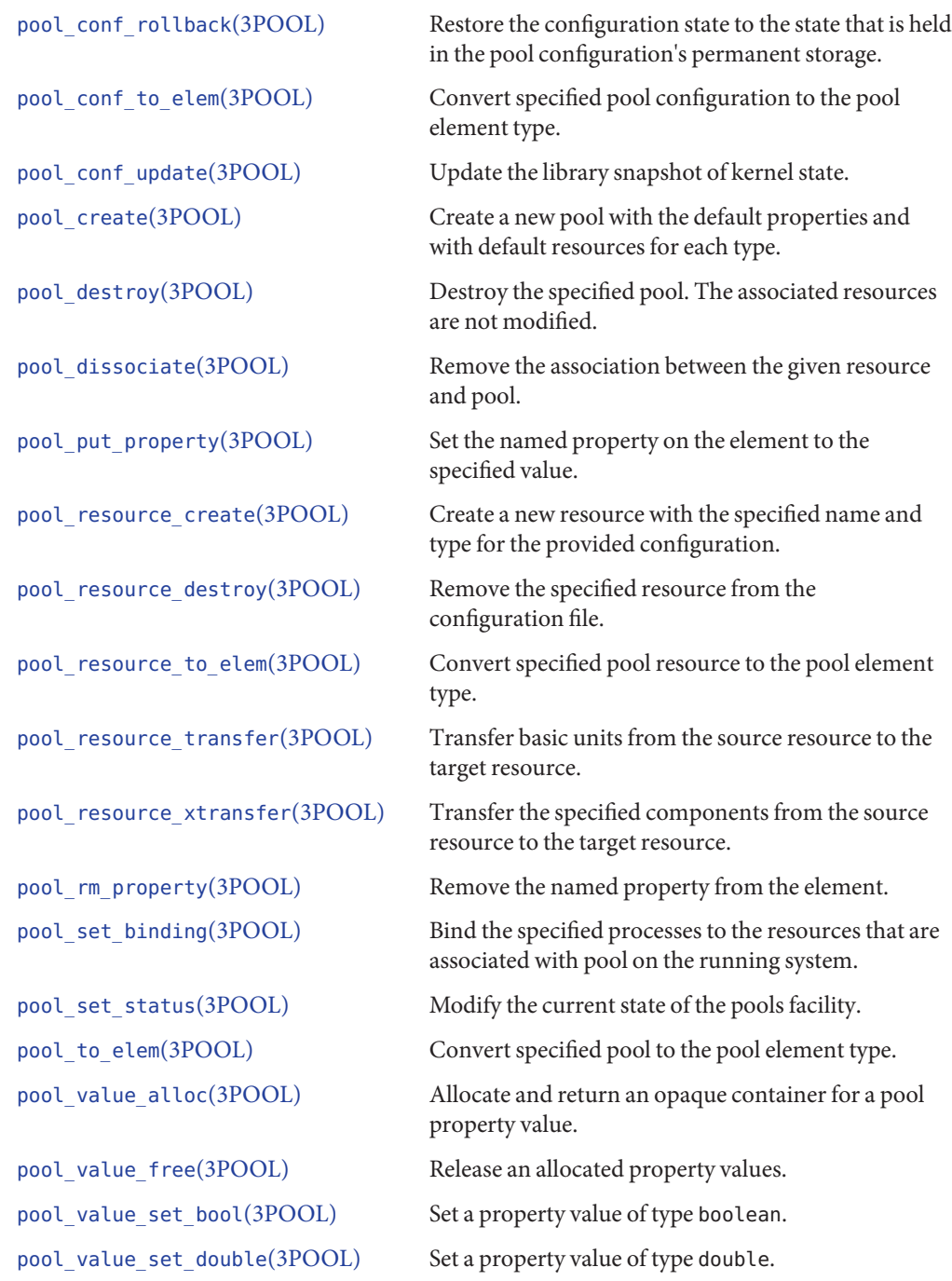

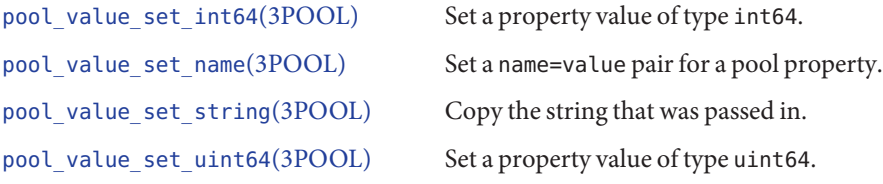

## **Functions for Querying Resource Pools and Associated Elements**

The interfaces listed in this section are for performing queries related to pools and the associated elements.

```
pool_component_info(3POOL)
```
Return a string that describes the given component.

```
pool_conf_info(3POOL)
```
Return a string describing the entire configuration.

```
pool_conf_location(3POOL)
```
Return the location string that was provided to pool\_conf\_open() for the given specified configuration.

```
pool_conf_status(3POOL)
  Return the validity status for a pool configuration.
```

```
pool_conf_validate(3POOL)
```
Check the validity of the contents of the given configuration.

```
pool_dynamic_location(3POOL)
```
Return the location that was used by the pools framework to store the dynamic configuration.

[pool\\_error](http://www.oracle.com/pls/topic/lookup?ctx=E19963&id=REFMAN1Mpool-error-3pool)(3POOL)

Return the error value of the last failure that was recorded by calling a resource pool configuration library function.

### [pool\\_get\\_binding](http://www.oracle.com/pls/topic/lookup?ctx=E19963&id=REFMAN1Mpool-get-binding-3pool)(3POOL)

Return the name of the pool on the running system that contains the set of resources to which the specified process is bound.

### [pool\\_get\\_owning\\_resource](http://www.oracle.com/pls/topic/lookup?ctx=E19963&id=REFMAN1Mpool-get-owning-resource-3pool)(3POOL)

Return the resource that currently contains the specified component.

[pool\\_get\\_pool](http://www.oracle.com/pls/topic/lookup?ctx=E19963&id=REFMAN1Mpool-get-pool-3pool)(3POOL)

Return the pool with the specified name from the provided configuration.

### [pool\\_get\\_property](http://www.oracle.com/pls/topic/lookup?ctx=E19963&id=REFMAN1Mpool-get-property-3pool)(3POOL)

Retrieve the value of the named property from the element.

### [pool\\_get\\_resource](http://www.oracle.com/pls/topic/lookup?ctx=E19963&id=REFMAN1Mpool-get-resource-3pool)(3POOL)

Return the resource with the given name and type from the provided configuration.

### [pool\\_get\\_resource\\_binding](http://www.oracle.com/pls/topic/lookup?ctx=E19963&id=REFMAN1Mpool-get-resource-binding-3pool)(3POOL)

Return the name of the pool on the running system that contains the set of resources to which the given process is bound.

### [pool\\_get\\_status](http://www.oracle.com/pls/topic/lookup?ctx=E19963&id=REFMAN1Mpool-get-status-3pool)(3POOL)

Retrieve the current state of the pools facility.

### [pool\\_info](http://www.oracle.com/pls/topic/lookup?ctx=E19963&id=REFMAN1Mpool-info-3pool)(3POOL)

Return a description of the specified pool.

### [pool\\_query\\_components](http://www.oracle.com/pls/topic/lookup?ctx=E19963&id=REFMAN1Mpool-query-components-3pool)(3POOL)

Retrieve all resource components that match the specified list of properties.

### [pool\\_query\\_pool\\_resources](http://www.oracle.com/pls/topic/lookup?ctx=E19963&id=REFMAN1Mpool-query-pool-resources-3pool)(3POOL)

Return a null-terminated array of resources currently associated with the pool.

#### [pool\\_query\\_pools](http://www.oracle.com/pls/topic/lookup?ctx=E19963&id=REFMAN1Mpool-query-pools-3pool)(3POOL)

Return the list of pools that match the specified list of properties.

#### [pool\\_query\\_resource\\_components](http://www.oracle.com/pls/topic/lookup?ctx=E19963&id=REFMAN1Mpool-query-resource-components-3pool)(3POOL)

Return a null-terminated array of the components that make up the specified resource.

### [pool\\_query\\_resources](http://www.oracle.com/pls/topic/lookup?ctx=E19963&id=REFMAN1Mpool-query-resources-3pool)(3POOL)

Return the list of resources that match the specified list of properties.

#### [pool\\_resource\\_info](http://www.oracle.com/pls/topic/lookup?ctx=E19963&id=REFMAN1Mpool-resource-info-3pool)(3POOL)

Return a description of the specified resource.

#### pool resource type list(3POOL)

Enumerate the resource types that are supported by the pools framework on this platform.

### [pool\\_static\\_location](http://www.oracle.com/pls/topic/lookup?ctx=E19963&id=REFMAN1Mpool-static-location-3pool)(3POOL)

Return the location that was used by the pools framework to store the default configuration for pools framework instantiation.

### [pool\\_strerror](http://www.oracle.com/pls/topic/lookup?ctx=E19963&id=REFMAN1Mpool-strerror-3pool)(3POOL)

Return a description of each valid pool error code.

### pool value get bool(3POOL)

Get a property value of type boolean.

#### [pool\\_value\\_get\\_double](http://www.oracle.com/pls/topic/lookup?ctx=E19963&id=REFMAN1Mpool-value-get-double-3pool)(3POOL)

Get a property value of type double.

### pool value get int64(3POOL)

Get a property value of type int64.

### pool value get name(3POOL)

Return the name that was assigned to the specified pool property.

<span id="page-75-0"></span>pool value get string(3POOL) Get a property value of type string.

```
pool_value_get_type(3POOL)
  Return the type of the data that is contained by the specified pool value.
```
pool value get uint64(3POOL) Get a property value of type uint64.

```
pool_version(3POOL)
  Get the version number of the pool library.
```

```
pool_walk_components(3POOL)
```
Invoke callback on all components that are contained in the resource.

```
pool_walk_pools(3POOL)
```
Invoke callback on all pools that are defined in the configuration.

```
pool_walk_properties(3POOL)
```
Invoke callback on all properties defined for the given element.

```
pool_walk_resources(3POOL)
```
Invoke callback on all resources that are associated with the pool.

## **Resource Pool Code Examples**

This section contains code examples of the resource pools interface.

## **Ascertain the Number of CPUs in the Resource Pool**

sysconf(3C) provides information about the number of CPUs on an entire system. The following example provides the granularity of ascertaining the number of CPUs that are defined in a particular application's pools pset.

The key points for this example include the following:

- pvals[] should be a NULL terminated array.
- pool\_query\_pool\_resources() returns a list of all resources that match the pvals array type pset from the application's pool my\_pool. Because a pool can have only one instance of the pset resource, each instance is always returned in nelem. reslist[] contains only one element, the pset resource.

```
pool value t *pvals[2] = {NULL}; /* pvals[] should be NULL terminated */
/* NOTE: Return value checking/error processing omitted */
/* in all examples for brevity */
```

```
conf_loc = pool_dynamic_location();
conf = pool confalloc();
pool conf open(conf, conf loc, PO RDONLY);
my pool name = pool get binding(getpid());
my pool = pool get pool(conf, my pool name);
pvals[0] = pool_value_alloc();pvals2[2] = \{ NULL, NULL \};pool_value_set_name(pvals[0], "type");
pool_value_set_string(pvals[0], "pset");
reslist = pool_query_pool_resources(conf, my_pool, &nelem, pvals);
pool value free(pvals[0]);
pool query resource components(conf, reslist[0], &nelem, NULL);
printf("pool %s: %u cpu", my_pool_ name, nelem);
pool_conf_close(conf);
```
## **List All Resource Pools**

The following example lists all resource pools defined in an application's pools pset.

The key points of the example include the following:

- Open the dynamic conf file read-only, PO\_RDONLY. pool\_query\_pools() returns the list of pools in pl and the number of pools in nelem. For each pool, call pool\_get\_property() to get the pool. name property from the element into the pval value.
- pool get property() calls pool to elem() to convert the libpool entity to an opaque value. pool\_value\_get\_string() gets the string from the opaque pool value.

```
conf = pool confalloc();
pool conf open(conf, pool dynamic location(), PO_RDONLY);
pl = pool_query_pools(conf, &nelem, NULL);
pval = pool value alloc();
for (i = 0; i < nelem; i++) {
   pool get property(conf, pool to elem(conf, pl[i]), "pool.name", pval);
    pool value get string(pval, &fname);
   printf("%s\n", name);
}
pool_value_free(pval);
free(pl);
pool conf close(conf);
```
## **Report Pool Statistics for a Given Pool**

The following example reports statistics for the designated pool.

The key points for the example include the following:

■ pool\_query\_pool\_resources() gets a list of all resources in rl. Because the last argument to pool query pool resources() is NULL, all resources are returned. For each resource, the name, load and size properties are read, and printed.

<span id="page-77-0"></span>■ The call to strdup() allocates local memory and copies the string returned by get\_string(). The call to get\_string() returns a pointer that is freed by the next call to get property(). If the call to strdup() is not included, subsequent references to the string(s) could cause the application to fail with a segmentation fault.

```
printf("pool %s\n:" pool_name);
pool = pool_get_pool(conf, pool_name);
rl = pool query pool resources(conf, pool, &nelem, NULL);
for (i = 0; i < nelem; i++) {
  pool get property(conf, pool resource to elem(conf, rl[i]), "type", pval);
  pool value get string(pval, &type);
  type = strdup(type);snprintf(prop_name, 32, \frac{1}{2}%s.%s", type, "name");
  pool_get_property(conf, pool_resource_to_elem(conf, rl[i]),
        prop_name, pval);
  pool value get string(val, &res name);
  res name = strdup(res name);
  snprintf(prop_name, 3\overline{2}, "%s.%s", type, "load");
  pool_get_property(conf, pool_resource_to_elem(conf, rl[i]),
        prop_name, pval);
  pool_value_get_uint64(val, &load);
  snprintf(prop_name, 32, "%s.%s", type, "size");
  pool_get_property(conf, pool_resource_to_elem(conf, rl[i]),
        prop_name, pval);
  pool value get uint64(val, &size);
  printf("resource %s: size %llu load %llu\n", res_name, size, load);
  free(type);
  free(res_name);
}
free(rl);
```
## **Set pool.comment Property and Add New Property**

The following example sets the pool.comment property for the pset. The example also creates a new property in pool.newprop.

The key point for the example includes the following:

- In the call to pool conf open(), using PO\_RDWR on a static configuration file, requires the caller to be root.
- To commit these changes to the pset after running this utility, issue a pooladm c command. To have the utility commit the changes, call pool\_conf\_commit() with a nonzero second argument.

```
pool set comment(const char *pool name, const char *comment)
{
 pool_t *pool;
 pool_elem_t *pool_elem;
 pool value t *pval = pool value alloc();
 pool_{cont} \bar{t} *conf = pool_{cont} alloc();
  /* NOTE: need to be root to use PO RDWR on static configuration file */pool conf open(conf, pool static location(), PO RDWR);
```

```
pool = pool_get_pool(conf, pool_name);
pool_value_set_string(pval, comment);
pool elem = pool to elem(conf, pool);
pool_put_property(conf, pool_elem, "pool.comment", pval);
print(f''pool %s: pool.comment set to %s\n:" pool name, comment);
/* Now, create a new property, customized to installation site */
pool_value_set_string(pval, "New String Property");
pool_put_property(conf, pool_elem, "pool.newprop", pval);
pool conf commit(conf, 0); /\sqrt{*} NOTE: use 0 to ensure only *//* static file gets updated */
pool value free(pval);
pool_conf_close(conf);
pool_conf_free(conf);
/* NOTE: Use "pooladm -c" later, or pool conf commit(conf, 1) */
/* above for changes to the running system */
```
An alternative way of modifying a pool's comment and adding a new pool property is to use poolcfg(1M).

```
poolcfg -c 'modify pool pool-name (string pool.comment = "cmt-string")'
poolcfg -c 'modify pool pool-name (string pool.newprop = "New String Property")'
```
## **Programming Issues AssociatedWith Resource Pools**

Consider the following issues when writing your application.

■ Each site can add its own list of properties to the pools configuration.

Multiple configurations can be maintained in multiple configuration files. The system administrator can commit different files to reflect changes to the resource consumption at different time slots. These time slots can include different times of the day, week, month, or seasons depending on load conditions.

- Resource sets can be shared between pools, but a pool has only one resource set of a given type. So, the pset\_default can be shared between the default and a particular application's database pools.
- Use pool value  $*($ ) interfaces carefully. Keep in mind the memory allocation issues for string pool values. See ["Report Pool Statistics for a Given Pool" on page 77.](#page-76-0)

## **zonestatUtility for Monitoring Resource Pools in Oracle Solaris Zones**

The zonestat utility can be used to report on the CPU, memory, and resource control utilization of the currently running zones. Each zone's utilization is reported as a percentage of both system resources and the zone's configured limits. For more information, see the [zonestat](http://www.oracle.com/pls/topic/lookup?ctx=E19963&id=REFMAN1Mzonestat-1)(1) man page and [Part II, "Oracle Solaris Zones," in](http://www.oracle.com/pls/topic/lookup?ctx=E19963&id=SYSADRMzone) *Oracle Solaris Administration: [Oracle Solaris Zones, Oracle Solaris 10 Zones, and Resource Management](http://www.oracle.com/pls/topic/lookup?ctx=E19963&id=SYSADRMzone)*.

}

### <span id="page-80-0"></span>**CHAPTER 7** 7

# Design Considerations for Resource Management Applications in Oracle Solaris Zones

This chapter provides a brief overview of Oracle Solaris Zones technology and discusses potential problems that may be encountered by developers who are writing resource management applications.

## **Oracle Solaris Zones Overview**

A *zone* is a virtualized operating system environment that is created within a single instance of the Oracle Solaris operating system. Oracle Solaris Zones are a partitioning technology that provides an isolated, secure environment for applications. When you create a zone, you produce an application execution environment in which processes are isolated from the rest of the system. This isolation prevents a process that is running in one zone from monitoring or affecting processes that are running in other zones. Even a process running with root credentials cannot view or affect activity in other zones. A zone also provides an abstract layer that separates applications from the physical attributes of the machine on which the zone is deployed. Examples of these attributes include physical device paths and network interface names. The default non-global zone brand in the Oracle Solaris 11 release is the solariszone.

By default, all systems have a *global zone*. The global zone has a global view of the Oracle Solaris environment that is similar to the superuser (root) model. All other zones are referred to as *non-global zones*. A non-global zone is analogous to an unprivileged user in the superuser model. Processes in non-global zones can control only the processes and files within that zone. Typically, system administration work is mainly performed in the global zone. In rare cases where a system administrator needs to be isolated, privileged applications can be used in a non-global zone. In general, though, resource management activities take place in the global zone.

For additional isolation, solaris zones with a read-only root can be configured. See [Chapter](http://www.oracle.com/pls/topic/lookup?ctx=E19963&id=SYSADRMglhep) [27, "Configuring and Administering Immutable Zones," in](http://www.oracle.com/pls/topic/lookup?ctx=E19963&id=SYSADRMglhep) *Oracle Solaris Administration: [Oracle Solaris Zones, Oracle Solaris 10 Zones, and Resource Management](http://www.oracle.com/pls/topic/lookup?ctx=E19963&id=SYSADRMglhep)*.

For more information on solaris zones, see [Part II, "Oracle Solaris Zones," in](http://www.oracle.com/pls/topic/lookup?ctx=E19963&id=SYSADRMzone) *Oracle Solaris [Administration: Oracle Solaris Zones, Oracle Solaris 10 Zones, and Resource Management](http://www.oracle.com/pls/topic/lookup?ctx=E19963&id=SYSADRMzone)*.

## <span id="page-81-0"></span>**IP Networking in Oracle Solaris Zones**

IP networking in a zone can be configured in two different ways, depending on whether the non-global zone is given its own exclusive IP instance or shares the IP layer configuration and state with the global zone. By default, zones are created with the exclusive-IP type. Through the zonecfg anet resource, a virtual network (VNIC) is automatically included in the zone configuration if networking configuration is not specified.

Exclusive-IP zones are assigned zero or more VNIC interface names, and for those network interfaces they can send and receive any packets, snoop, and change the IP configuration, including IP addresses and the routing table. Note that those changes do not affect any of the other IP instances on the system.

For complete information on the zonecfg command and networking in zones, see *[Oracle](http://www.oracle.com/pls/topic/lookup?ctx=E19963&id=SYSADRM) [Solaris Administration: Oracle Solaris Zones, Oracle Solaris 10 Zones, and Resource](http://www.oracle.com/pls/topic/lookup?ctx=E19963&id=SYSADRM) [Management](http://www.oracle.com/pls/topic/lookup?ctx=E19963&id=SYSADRM)*.

## **About Applications in Oracle Solaris Zones**

All applications are fully functional in the global zone, as they would be in a conventional Oracle Solaris environment. Most applications should run without problem in a non-global environment as long as the application does not need any privileges. If an application does require privileges, then the developer needs to take a close look at which privileges are needed and how a particular privilege is used. If a privilege is required, then a system administrator can assign the needed privilege to the zone. See ["Configurable Privileges" in](http://www.oracle.com/pls/topic/lookup?ctx=E19963&id=SYSADRMgcnwa) *Oracle Solaris [Administration: Oracle Solaris Zones, Oracle Solaris 10 Zones, and Resource Management](http://www.oracle.com/pls/topic/lookup?ctx=E19963&id=SYSADRMgcnwa)*.

## **General ConsiderationsWhenWriting Applications for Non-Global Zones**

The known situations that a developer needs to investigate are as follows:

- System calls that change the system time require the PRIV\_SYS\_TIME privilege. These system calls include [adjtime](http://www.oracle.com/pls/topic/lookup?ctx=E19963&id=REFMAN1Madjtime-2)(2),  $ntp$  adjtime(2), and [stime](http://www.oracle.com/pls/topic/lookup?ctx=E19963&id=REFMAN1Mstime-2)(2).
- System calls that need to operate on files that have the sticky bit set require the PRIV\_SYS\_CONFIG privilege. These system calls include  $chmod(2)$  $chmod(2)$ ,  $creat(2)$  $creat(2)$ , and  $open(2)$  $open(2)$ .
- The [ioctl](http://www.oracle.com/pls/topic/lookup?ctx=E19963&id=REFMAN1Mioctl-2)(2) system call requires the PRIV\_SYS\_NET\_CONFIG privilege to be able to unlock an anchor on a STREAMS module.
- The [link](http://www.oracle.com/pls/topic/lookup?ctx=E19963&id=REFMAN1Mlink-2)(2) and [unlink](http://www.oracle.com/pls/topic/lookup?ctx=E19963&id=REFMAN1Munlink-2)(2) system calls require the PRIV\_SYS\_LINKDIR privilege to create a link or unlink a directory in a non-global zone. Applications that install or configure software or that create temporary directories could be affected by this limitation.
- **■** The PRIV\_PROC\_LOCK\_MEMORY privilege is required for the [mlock](http://www.oracle.com/pls/topic/lookup?ctx=E19963&id=REFMAN1Mmlock-3c)(3C), [munlock](http://www.oracle.com/pls/topic/lookup?ctx=E19963&id=REFMAN1Mmunlock-3c)(3C), [mlockall](http://www.oracle.com/pls/topic/lookup?ctx=E19963&id=REFMAN1Mmlockall-3c)(3C), [munlockall](http://www.oracle.com/pls/topic/lookup?ctx=E19963&id=REFMAN1Mmunlockall-3c)(3C), and [plock](http://www.oracle.com/pls/topic/lookup?ctx=E19963&id=REFMAN1Mplock-3c)(3C) functions and the MC\_LOCK, MC\_LOCKAS, MC\_UNLOCK, and MC\_UNLOCKAS flags for the [memcntl](http://www.oracle.com/pls/topic/lookup?ctx=E19963&id=REFMAN1Mmemcntl-2)(2) system. This privilege is a default privilege in a non-global zone. See ["Privileges in a Non-Global](http://www.oracle.com/pls/topic/lookup?ctx=E19963&id=SYSADRMz.admin.ov-18) Zone" in *[Oracle Solaris Administration: Oracle Solaris Zones, Oracle Solaris 10 Zones, and](http://www.oracle.com/pls/topic/lookup?ctx=E19963&id=SYSADRMz.admin.ov-18) [Resource Management](http://www.oracle.com/pls/topic/lookup?ctx=E19963&id=SYSADRMz.admin.ov-18)* for more information.
- The [mknod](http://www.oracle.com/pls/topic/lookup?ctx=E19963&id=REFMAN1Mmknod-2)(2) system call requires the PRIV\_SYS\_DEVICES privilege to create a block (S\_IFBLK) or character (S\_IFCHAR) special file. This limitation affects applications that need to create device nodes on the fly.
- The IPC\_SET flag in the [msgctl](http://www.oracle.com/pls/topic/lookup?ctx=E19963&id=REFMAN1Mmsgctl-2)(2) system call requires the PRIV\_SYS\_IPC\_CONFIG privilege to increase the number of message queue bytes. This limitation affects any applications that need to resize the message queue dynamically.
- The [nice](http://www.oracle.com/pls/topic/lookup?ctx=E19963&id=REFMAN1Mnice-2)(2) system call requires the PRIV\_PROC\_PRIOCNTL privilege to change the priority of a process. This privilege is available by default in a non-global zone. Another way to change the priority is to bind the non-global zone in which the application is running to a resource pool, although scheduling processes in that zone is ultimately decided by the Fair Share Scheduler.
- The P\_ONLINE, P\_OFFLINE, P\_NOINTR, P\_FAULTED, P\_SPARE, and PZ-FORCED flags in the [p\\_online](http://www.oracle.com/pls/topic/lookup?ctx=E19963&id=REFMAN1Mp-online-2)(2) system call require the PRIV\_SYS\_RES\_CONFIG privilege to return or change process operational status. This limitation affects applications that need to enable or disable CPUs.
- The PC\_SETPARMS and PC\_SETXPARMS flags in the [priocntl](http://www.oracle.com/pls/topic/lookup?ctx=E19963&id=REFMAN1Mpriocntl-2)(2)system call requires the PRIV\_PROC\_PRIOCNTL privilege to change the scheduling parameters of a lightweight process (LWP).
- System calls that need to manage processor sets (psets), including binding LWPs to psets and setting pset attributes require the PRIV\_SYS\_RES\_CONFIG privilege. This limitation affects the following system calls: [pset\\_assign](http://www.oracle.com/pls/topic/lookup?ctx=E19963&id=REFMAN1Mpset-assign-2)(2), [pset\\_bind](http://www.oracle.com/pls/topic/lookup?ctx=E19963&id=REFMAN1Mpset-bind-2)(2), [pset\\_create](http://www.oracle.com/pls/topic/lookup?ctx=E19963&id=REFMAN1Mpset-create-2)(2), pset destroy(2), and pset setattr(2).
- $\blacksquare$  The SHM\_LOCK and SHM\_UNLOCK flags in the [shmctl](http://www.oracle.com/pls/topic/lookup?ctx=E19963&id=REFMAN1Mshmctl-2)(2) system call require the PRIV\_PROC\_LOCK\_MEMORY privilege to share memory control operations. If the application is locking memory for performance purposes, using the intimate shared memory (ISM) feature provides a potential workaround.
- The [swapctl](http://www.oracle.com/pls/topic/lookup?ctx=E19963&id=REFMAN1Mswapctl-2)(2)system call requires the PRIV\_SYS\_CONFIG privilege to add or remove swapping resources. This limitation affects installation and configuration software.
- The [uadmin](http://www.oracle.com/pls/topic/lookup?ctx=E19963&id=REFMAN1Muadmin-2)(2) system call requires the PRIV\_SYS\_CONFIG privilege to use the A\_REMOUNT, A\_FREEZE, A\_DUMP, and AD\_IBOOT commands. This limitation affects applications that need to force crash dumps under certain circumstances.
- The clock settime(3RT) function requires the PRIV\_SYS\_TIME privilege to set the CLOCK\_REALTIME and CLOCK\_HIRES clocks.
- The [cpc\\_bind\\_cpu](http://www.oracle.com/pls/topic/lookup?ctx=E19963&id=REFMAN1Mcpc-bind-cpu-3cpc)(3CPC) function requires the PRIV\_CPC\_CPU privilege to bind request sets to hardware counters. As a workaround, the [cpc\\_bind\\_curlwp](http://www.oracle.com/pls/topic/lookup?ctx=E19963&id=REFMAN1Mcpc-bind-curlwp-3cpc)(3CPC) function can be used to monitor CPU counters for the LWP in question.
- The pthread attr\_setschedparam(3C) function requires the PRIV\_PROC\_PRIOCNTL privilege to change the underlying scheduling policy and parameters for a thread.
- The [timer\\_create](http://www.oracle.com/pls/topic/lookup?ctx=E19963&id=REFMAN1Mtimer-create-3rt)(3RT) function requires the PRIV\_PROC\_CLOCK\_HIGHRES privilege to create a timer using the high-resolution system clock.
- The APIs that are provided by the following list of libraries are not supported in a non-global zone. The shared objects are present in the zone's /usr/lib directory, so no link time errors occur if your code includes references to these libraries. You can inspect your make files to determine if your application has explicit bindings to any of these libraries and use  $pmap(1)$  $pmap(1)$  while the application is executing to verify that none of these libraries are dynamically loaded.
	- [libdevinfo](http://www.oracle.com/pls/topic/lookup?ctx=E19963&id=REFMAN1Mlibdevinfo-3lib)(3LIB)
	- [libcfgadm](http://www.oracle.com/pls/topic/lookup?ctx=E19963&id=REFMAN1Mlibcfgadm-3lib)(3LIB)
	- [libpool](http://www.oracle.com/pls/topic/lookup?ctx=E19963&id=REFMAN1Mlibpool-3lib)(3LIB)
	- [libsysevent](http://www.oracle.com/pls/topic/lookup?ctx=E19963&id=REFMAN1Mlibsysevent-3lib)(3LIB)
- Zones have a restricted set of devices, consisting primarily of pseudo devices that form part of the Oracle Solaris programming API. These pseudo devices include /dev/null, /dev/zero, /dev/poll, /dev/random, /dev/tcp, and so on. Physical devices are not directly accessible from within a zone unless the device has been configured by a system administrator. Since devices, in general, are shared resources in a system, to make devices available in a zone requires some restrictions so system security will not be compromised, as follows:
	- The /dev name space consists of symbolic links, that is, logical paths, to the physical paths in /devices. The /devices name space, which is available only in the global zone, reflects the current state of attached device instances that have been created by the driver. Only the logical path /dev is visible in a non-global zone.
	- Processes within a non-global zone cannot create new device nodes. For example, [mknod](http://www.oracle.com/pls/topic/lookup?ctx=E19963&id=REFMAN1Mmknod-2)(2) cannot [creat](http://www.oracle.com/pls/topic/lookup?ctx=E19963&id=REFMAN1Mcreat-2)e special files in a non-global zone. The creat(2),  $link(2)$  $link(2)$ ,  $m$ kdir(2), [rename](http://www.oracle.com/pls/topic/lookup?ctx=E19963&id=REFMAN1Mrename-2)(2), [symlink](http://www.oracle.com/pls/topic/lookup?ctx=E19963&id=REFMAN1Msymlink-2)(2), and [unlink](http://www.oracle.com/pls/topic/lookup?ctx=E19963&id=REFMAN1Munlink-2)(2) system calls fail with EACCES if a file in /dev is specified. You can create a symbolic link to an entry in /dev, but that link cannot be created in /dev.
	- Devices that expose system data are only available in the global zone. Examples of such devices include [dtrace](http://www.oracle.com/pls/topic/lookup?ctx=E19963&id=REFMAN1Mdtrace-7d)[\(7D\),](http://www.oracle.com/pls/topic/lookup?ctx=E19963&id=REFMAN1Mkmem-7d) kmem(7D), [kmdb](http://www.oracle.com/pls/topic/lookup?ctx=E19963&id=REFMAN1Mkmdb-7d)(7d), [ksyms](http://www.oracle.com/pls/topic/lookup?ctx=E19963&id=REFMAN1Mksyms-7d)(7D), [lockstat](http://www.oracle.com/pls/topic/lookup?ctx=E19963&id=REFMAN1Mlockstat-7d)(7D), and [trapstat](http://www.oracle.com/pls/topic/lookup?ctx=E19963&id=REFMAN1Mtrapstat-1m)(1M).
	- The /dev name space consists of device nodes made up of a default, "safe" set of drivers as well as device nodes that have been specified for the zone by the [zonecfg](http://www.oracle.com/pls/topic/lookup?ctx=E19963&id=REFMAN1Mzonecfg-1m)(1M) command.

## <span id="page-84-0"></span>**Specific Considerations for Shared-IP Non-Global Zones**

For non-global zones that are configured to use the shared-IP instance, the following restrictions apply.

- The socket [\(3SOCKET\)](http://www.oracle.com/pls/topic/lookup?ctx=E19963&id=REFMAN1Msocket-3socket) function requires the PRIV\_NET\_RAWACCESS privilege to create a raw socket with the protocol set to IPPROTO\_RAW or IPPROTO\_IGMP. This limitation affects applications that use raw sockets or need to create or inspect TCP/IP headers.
- $\blacksquare$  The t\_open[\(3NSL\)](http://www.oracle.com/pls/topic/lookup?ctx=E19963&id=REFMAN1Mt-open-3nsl) function requires the PRIV\_NET\_RAWACCESS privilege to establish a transport endpoint. This limitation affects applications that use the /dev/rawip device to implement network protocols as wall as applications that operate on TCP/IP headers.
- No NIC devices that support the DLPI programming interface are accessible in a shared-IP non-global zone.
- Each non-global shared-IP zone has its own logical network and loopback interface. Bindings between upper layer streams and logical interfaces are restricted such that a stream may only establish bindings to logical interfaces in the same zone. Likewise, packets from a logical interface can only be passed to upper layer streams in the same zone as the logical interface. Bindings to the loopback address are kept within a zone with one exception: When a stream in one zone attempts to access the IP address of an interface in another zone. While applications within a zone can bind to privileged network ports, they have no control over the network configuration, including IP addresses and the routing table.

Note that these restrictions do not apply to exclusive-IP zones.

# **Packaging Considerations in solaris Zones**

Using a zone package variant, the various components within a package are specifically tagged to only be installed in either a global zone (global) or a non-global zone (nonglobal). A given package can contain a file that is tagged so that it will not be installed into a non-global zone.

# **API for Zones Monitoring Statistics**

libzonestat.so.1 is a public API used by the zonestat command to retrieve and compute zone-related resource utilization information, with sorting and filtering options available. The zonestat library reports system wide and per-zone utilization of physical memory, virtual memory, and CPU resources. The zonestat command is documented in the [zonestat](http://www.oracle.com/pls/topic/lookup?ctx=E19963&id=REFMAN1Mzonestat-1)(1) man page.

libzonestat computes commonly needed values, such as differences between two samples, and percentage used quantities. These statistics eliminate the need for consumers to do complex calculations. In addition to usage of physical resources, libzonestat also reports resource usage relative to each zone's configured resource limits.

<span id="page-85-0"></span>The basic usage of libzonestat is as follows:

```
zs_ctl_t zsctl;
    zs usage t usage;
     /* open the statistics facility */
     zsctl = zs open();for (;;) {
            /* read the current usage */usage = zs\_usage\_read(ctl);... Interrogate the usage object for desired information ...
        ...
        if (quit)
            break;
        sleep(some_interval);
     }
     zs_close(zsctl);
```
The following man pages, ordered to facilitate usage, describe the library interfaces:

- zs\_open[\(3ZONESTAT\)](http://www.oracle.com/pls/topic/lookup?ctx=E19963&id=REFMAN1Mzs-open-3zonestat)
- zs\_usage[\(3ZONESTAT\)](http://www.oracle.com/pls/topic/lookup?ctx=E19963&id=REFMAN1Mzs-usage-3zonestat)
- [libzonestat](http://www.oracle.com/pls/topic/lookup?ctx=E19963&id=REFMAN1Mlibzonestat-3lib)(3LIB)
- zs\_resource[\(3ZONESTAT\)](http://www.oracle.com/pls/topic/lookup?ctx=E19963&id=REFMAN1Mzs-resource-3zonestat)
- zs\_zone[\(3ZONESTAT\)](http://www.oracle.com/pls/topic/lookup?ctx=E19963&id=REFMAN1Mzs-zone-3zonestat)
- zs\_pset[\(3ZONESTAT\)](http://www.oracle.com/pls/topic/lookup?ctx=E19963&id=REFMAN1Mzs-pset-3zonestat)
- zs pset zone[\(3ZONESTAT\)](http://www.oracle.com/pls/topic/lookup?ctx=E19963&id=REFMAN1Mzs-pset-zone-3zonestat)
- zs property[\(3ZONESTAT\)](http://www.oracle.com/pls/topic/lookup?ctx=E19963&id=REFMAN1Mzs-property-3zonestat)

## **Oracle Solaris 10 Zones**

Oracle Solaris 10 Zones are solaris10 branded zones that host x86 and SPARC Solaris 10 9/10 (or later released Oracle Solaris 10 update) user environments running on the Oracle Solaris 11 kernel. Note that it is possible to use an earlier Oracle Solaris 10 release if you first install the kernel patch 142909-17 (SPARC) or 142910-17 (x86/x64), or later version, on the original system.

For more information on solaris10 branded zones, see the following guides:

- Part III, "Oracle Solaris 10 Zones," in *[Oracle Solaris Administration: Oracle Solaris Zones,](http://www.oracle.com/pls/topic/lookup?ctx=E19963&id=SYSADRMgjfbq) [Oracle Solaris 10 Zones, and Resource Management](http://www.oracle.com/pls/topic/lookup?ctx=E19963&id=SYSADRMgjfbq)*.
- *[System Administration Guide: Oracle Solaris Containers-Resource Management and Oracle](http://www.oracle.com/pls/topic/lookup?ctx=E18752&id=SYSADRM) [Solaris Zones](http://www.oracle.com/pls/topic/lookup?ctx=E18752&id=SYSADRM)* (this is the Oracle Solaris 10 version of the guide).
- *[Solaris Containers: Resource Management and Solaris Zones Developer's Guide](http://www.oracle.com/pls/topic/lookup?ctx=E18752&id=RSCMGRDEVGD)* (this is the Oracle Solaris 10 version of the guide).

For information about SVR4 packaging and patching used in solaris10 and native zones, see "Chapter 25, About Packages on an Solaris System With Zones Installed (Overview)" and "Chapter 26, Adding and Removing Packages and Patches on a Solaris System With Zones Installed (Tasks)" in *[System Administration Guide: Oracle Solaris Containers-Resource](http://www.oracle.com/pls/topic/lookup?ctx=E18752&id=SYSADRM) [Management and Oracle Solaris Zones](http://www.oracle.com/pls/topic/lookup?ctx=E18752&id=SYSADRM)*. This is the Oracle Solaris 10 version of the guide.

**CHAPTER 8** 8

# Configuration Examples

This chapter shows example configurations for the /etc/project file.

- ["Configure Resource Controls" on page 90](#page-89-0)
- ["Configure Resource Pools" on page 90](#page-89-0)
- "Configure FSS project.cpu-shares [for a Project" on page 90](#page-89-0)
- ["Configure Five Applications with Different Characteristics" on page 91](#page-90-0)

To set resource controls on a zone by using the zonecfg command, see [Chapter 16,](http://www.oracle.com/pls/topic/lookup?ctx=E19963&id=SYSADRMz.config.ov-1) ["Non-Global Zone Configuration \(Overview\)," in](http://www.oracle.com/pls/topic/lookup?ctx=E19963&id=SYSADRMz.config.ov-1) *Oracle Solaris Administration: Oracle Solaris [Zones, Oracle Solaris 10 Zones, and Resource Management](http://www.oracle.com/pls/topic/lookup?ctx=E19963&id=SYSADRMz.config.ov-1)* and ["How to Configure the Zone" in](http://www.oracle.com/pls/topic/lookup?ctx=E19963&id=SYSADRMz.conf.start-29) *[Oracle Solaris Administration: Oracle Solaris Zones, Oracle Solaris 10 Zones, and Resource](http://www.oracle.com/pls/topic/lookup?ctx=E19963&id=SYSADRMz.conf.start-29) [Management](http://www.oracle.com/pls/topic/lookup?ctx=E19963&id=SYSADRMz.conf.start-29)*.

# **/etc/project Project File**

. . .

The project file is a local source of project information. The project file can be used in conjunction with other project sources, including the NIS maps project.byname and project.bynumber and the LDAP database project. Programs use the getprojent(3PROJECT) routines to access this information.

# **Define Two Projects**

/etc/project defines two projects: database and appserver. The *user* defaults are user.database and user.appserver. The *admin* default can switch between user.database or user.appserver.

hostname# **cat /etc/project**

```
user.database:2001:Database backend:admin::
user.appserver:2002:Application Server frontend:admin::
.
.
```
## **Configure Resource Controls**

The /etc/project file shows the resource controls for the application.

```
hostname# cat /etc/project
```

```
.
.
.
development:2003:Developers:::task.ax-lwps=(privileged,10,deny);
process.max-addressspace=(privileged,209715200,deny)
.
.
```
## **Configure Resource Pools**

The /etc/project file shows the resource pools for the application.

hostname# **cat /etc/project**

```
.
.
.
batch:2001:Batch project:::project.pool=batch_pool
process:2002:Process control:::project.pool=process_pool
.
.
.
```
## **Configure FSS project.cpu-shares for a Project**

Set up FSS for two projects: *database* and *appserver*. The *database* project has 20 CPU shares. The *appserver* project has 10 CPU shares.

```
hostname# cat /etc/project
.
.
.
user.database:2001:database backend:admin::project.cpu-shares=(privileged,
     20,deny)
user.appserver:2002:Application Server frontend:admin::project.cpu-shares=
     (privileged,10,deny)
```
**Note –** The line break in the lines that precede "20,deny" and "(privileged," is not valid in an /etc/project file. The line breaks are shown here only to allow the example to display on a printed or displayed page. Each entry in the /etc/project file must be on a single line.

If the FSS is enabled but each user and application is not assigned to a unique project, then the users and applications will all run in the same project. By running in the same project, all compete for the same share, in a timeshare fashion. This occurs because shares are assigned to projects, not to users or processes. To take advantage of the FSS scheduling capabilities, assign each user and application to a unique project.

To configure a project, see ["Local /etc/project File Format" in](http://www.oracle.com/pls/topic/lookup?ctx=E19963&id=SYSADRMrmtaskproj-12) *Oracle Solaris Administration: [Oracle Solaris Zones, Oracle Solaris 10 Zones, and Resource Management](http://www.oracle.com/pls/topic/lookup?ctx=E19963&id=SYSADRMrmtaskproj-12)*.

# **Configure Five Applications with Different Characteristics**

The following example configures five applications with different characteristics.

| <b>Application Type and Name</b>             | <b>Characteristics</b>                                                                                                    |
|----------------------------------------------|----------------------------------------------------------------------------------------------------|
| Application server, app_server.              | Negative scalability beyond two CPUs. Assign a two-CPU processor set<br>to app server. Use TS scheduling class.                                                                                                    |
| Database instance, app db.                   | Heavily multithreaded. Use FSS scheduling class.                                                                                                    |
| Test and development, development.           | Motif based. Hosts untested code execution. Interactive scheduling<br>class ensures user interface responsiveness. Use<br>process.max-address-space to impose memory limitations and<br>minimize the effects of antisocial processing. |
| Transaction processing engine,<br>tp engine. | Response time is paramount. Assign a dedicated set of at least two<br>CPUs to ensure response latency is kept to a minimum. Use timeshare<br>scheduling class.                                                                         |
| Standalone database instance,<br>geo db.     | Heavily multithreaded. Serves multiple time zones. Use FSS scheduling<br>class.                                                                                                    |

**TABLE 8–1** Target Applications and Characteristics

<span id="page-90-0"></span>. . . **Note –** Consolidate database applications (app.db and geo\_db) onto a single processor set of at least four CPUs. Use FSS scheduling class. Application app\_db gets 25% of the project.cpu-shares. Application geo\_db gets 75% of the project.cpu-shares.

Edit the /etc/project file. Map users to resource pools for the app\_server, app\_db, development, tp\_engine, and geo\_db project entries.

```
hostname# cat /etc/project
```

```
.
.
.
user.app server:2001:Production Application Server::
     project.pool=appserver_pool
user.app db:2002:App Server DB:::project.pool=db pool,
     project.cpu-shares=(privileged,1,deny)
development:2003:Test and delopment::staff:project.pool=dev.pool,
    process.max-addressspace=(privileged,536870912,deny)
user.tp engine:Transaction Engine:::project.pool=tp_pool
user.geo_db:EDI DB:::project.pool=db_pool;
     project.cpu-shares=(privileged,3,deny)
```
**Note –** The line break in the lines that begin with "project.pool" , "project.cpu-shares=", "process.max-addressspace", and "project.cpu-shares=" is not valid in a project file. The line breaks are shown here only to allow the example to display on a printed or displayed page. Each entry must be on one and only one line.

Create the pool.host script and add entries for resource pools.

```
hostname# cat pool.host
```

```
create system host
create pset dev_pset (uint pset.max = 2)
create pset tp pset (uint pset.min = 2; uint pset.max = 2)
create pset db pset (uint pset.min = 4; uint pset.max = 6)
create pset app pset (uint pset.min = 1; uint pset.max = 2)
create pool dev_pool (string pool.scheduler="IA")
create pool appserver pool (string pool.scheduler="TS")
create pool db_pool (string pool.scheduler="FSS")
create pool tp_pool (string pool.scheduler="TS")
associate pool pool_default (pset pset_default)
associate pool dev_pool (pset dev_pset)
associate pool appserver pool (pset app pset)
associate pool db_pool (pset db_pset)
associate pool tp_pool (pset tp_pset)
```
Run the pool.host script and modify the configuration as specified in the pool.host file.

hostname# **poolcfg —f pool.host**

Read the pool.host resource pool configuration file and initialize the resource pools on the system.

hostname# **pooladm —c**

# Index

### **E**

ea\_alloc(), [24](#page-23-0) ea copy object(), [24](#page-23-0) ea\_copy\_object\_tree(), [24](#page-23-0) ea\_free(), [24](#page-23-0) ea free item(), [24](#page-23-0) ea free object(), [24](#page-23-0) ea get object tree(), [24](#page-23-0) ea pack object(), [23](#page-22-0) ea\_strdup(), [23](#page-22-0) ea\_strfree(), [23](#page-22-0) ea\_unpack\_object(), [23](#page-22-0) exacct file display entry, [25](#page-24-0) display string, [25](#page-24-0) exacct file, display system file, [26](#page-25-0) exacct file dump, [46](#page-45-0) exacct object create record, [46](#page-45-0) dump, [44](#page-43-0) write file, [46](#page-45-0)

### **F**

fair share scheduler, access resource control block, [64](#page-63-0)

### **L**

libexacct perl interface, [30](#page-29-0) perl module, [31](#page-30-0) libzonestat API, [85](#page-84-0)

### **O**

Oracle Solaris Zones, overview, [81](#page-80-0)

### **P**

programming issues exacct files, [28](#page-27-0) project database, [19–20](#page-18-0) resource controls, [65](#page-64-0) project database get entry, [18](#page-17-0) print entries, [18](#page-17-0)

### **R**

resource controls display value-action pairs, [63](#page-62-0) global action, [51](#page-50-0) global flag, [51](#page-50-0) local action, [51](#page-50-0) local flag, [51](#page-50-0) master observer process, [61](#page-60-0) privilege levels, [50](#page-49-0)

resource controls*(Continued)* process, [56](#page-55-0) project, [55](#page-54-0) signals, [59](#page-58-0) task, [56](#page-55-0) zone, [57](#page-56-0) resource pools get defined pools, [77](#page-76-0) get number of CPUS, [76](#page-75-0) get pool statistics, [77](#page-76-0) overview, [67](#page-66-0) pool properties, [69](#page-68-0) processor sets properties, [70–71](#page-69-0) properties, [68](#page-67-0) scheduling class, [68](#page-67-0) set property, [78](#page-77-0) system properties, [69](#page-68-0)

### **Z**

zone application design considerations, [82](#page-81-0) exclusive-IP type, [82](#page-81-0) IP type, [82](#page-81-0) libzonestat, [85](#page-84-0) packaging, [85](#page-84-0) resource controls, [57](#page-56-0) shared-IP, [85](#page-84-0) solaris brand, [81](#page-80-0) solaris10 brand, [86](#page-85-0) zonestat, [85](#page-84-0) zonestat utility, [66,](#page-65-0) [79](#page-78-0)